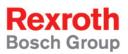

# Rexroth IndraLogic L40 System Description

**R911309372** Edition 01

**Operating and Programming Guide** 

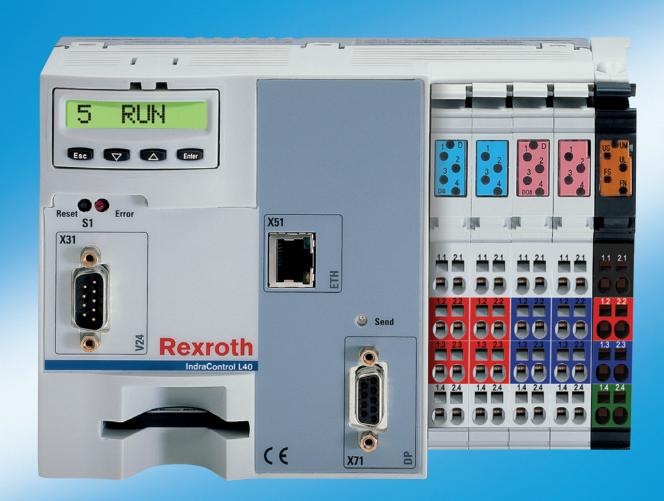

| Title                    | IndraLogic L40<br>System Description                                                                                                    |
|--------------------------|----------------------------------------------------------------------------------------------------|
| Type of Documentation    | Operating and Programming Guide                                                                                                    |
| Document Typecode        | DOK-CONTRL-IC*L40*****-AW01-EN-P                                                                                                    |
| Internal File Reference  | Document Number, 120-0401-B322-01/EN                                                                                                    |
| Purpose of Documentation | This documentation gives an overview of the system components belonging to the control IndraLogic L40 and describes its projecting and programming. |

| Record o | of Revisions |
|----------|--------------|
|----------|--------------|

| Description         | Release<br>Date | Notes         |
|---------------------|-----------------|---------------|
| 120-0401-B322-01/EN | 11/04           | First Edition |
|                     |                 |               |
|                     |                 |               |

| Copyright    | © 2004, Bosch Rexroth AG                                                                                                    |
|--------------|----------------------------------------------------------------------------------------------------|
|              | Copying this document, giving it to others and the use or communication<br>of the contents thereof without express authority, are forbidden. Offenders<br>are liable for the payment of damages. All rights are reserved in the event<br>of the grant of a patent or the registration of a utility model or design<br>(DIN 34-1). |
| Validity     | The specified data is for product description purposes only and may not<br>be deemed to be guaranteed unless expressly confirmed in the contract.<br>All rights are reserved with respect to the content of this documentation<br>and the availability of the product.                                                            |
| Published by | Bosch Rexroth AG                                                                                                    |
|              | BgmDrNebel-Str. 2 • D-97816 Lohr a. Main                                                                                                    |
|              | Telephone +49 (0)93 52/40-0 • Tx 68 94 21 • Fax +49 (0)93 52/40-48 85                                                                                                    |
|              | http://www.boschrexroth.com/                                                                                                    |
|              | Dept. BRC/EPY (NH)                                                                                                    |
| Note         | This document has been printed on chlorine-free bleached paper.                                                                                                    |

# Contents

| 1 | Syst | tem Overview                                                                         | 1-1  |
|---|------|--------------------------------------------------------------------------------------|------|
|   | 1.1  | Components                                                                           | 1-1  |
|   | 1.2  | Further Documentation                                                                | 1-1  |
| 2 | Imp  | ortant Directions for Use                                                            | 2-1  |
|   | 2.1  | Appropriate Use                                                                      | 2-1  |
|   |      | Introduction                                                                         | 2-1  |
|   |      | Areas of Use and Application                                                         | 2-2  |
|   | 2.2  | Inappropriate Use                                                                    | 2-2  |
| 3 | Safe | ety Instructions for Electric Drives and Controls                                    | 3-1  |
|   | 3.1  | Introduction                                                                         | 3-1  |
|   | 3.2  | Explanations                                                                         | 3-1  |
|   | 3.3  | Hazards by Improper Use                                                              | 3-2  |
|   | 3.4  | General Information                                                                  | 3-3  |
|   | 3.5  | Protection Against Contact with Electrical Parts                                     | 3-4  |
|   | 3.6  | Protection Against Electric Shock by Protective Low Voltage (PELV)                   | 3-5  |
|   | 3.7  | Protection Against Dangerous Movements                                               | 3-6  |
|   | 3.8  | Protection Against Magnetic and Electromagnetic Fields During Operation and Mounting | 3-8  |
|   | 3.9  | Protection Against Contact with Hot Parts                                            | 3-9  |
|   | 3.10 | Protection During Handling and Mounting                                              | 3-9  |
|   | 3.11 | Battery Safety                                                                       | 3-10 |
|   | 3.12 | Protection Against Pressurized Systems                                               | 3-10 |
| 4 | Proj | ecting and Programming                                                               | 4-1  |
|   | 4.1  | Overview                                                                             | 4-1  |
|   | 4.2  | Projecting with IndraWorks                                                           | 4-1  |
|   |      | Start IndraWorks                                                                     | 4-1  |
|   |      | Create New IndraLogic L40 Project                                                    | 4-2  |
|   |      | Inputs in the Wizard                                                                 | 4-4  |
|   |      | Configure Onboard I/O                                                                | 4-7  |
|   |      | Projecting Inline Modules                                                            | 4-9  |
|   |      | Configuring Profibus DP                                                              | 4-11 |
|   | 4.3  | PLC Programming with IndraLogic                                                      | 4-19 |
|   |      | Overview                                                                             | 4-19 |
|   |      | Target Settings                                                                      | 4-20 |
|   |      | Task Configuration                                                                   | 4-21 |
|   |      | PLC Configuration                                                                    | 4-22 |

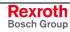

|   |          | Library Manager                                             |      |
|---|----------|-------------------------------------------------------------|------|
|   |          | Create a PLC Program                                        |      |
|   |          | Save IndraLogic Project Data                                |      |
|   | 4.4      | Download and Commissioning                                  |      |
|   |          | Load Configurations and PLC Program in the Control          |      |
|   |          | Online Functions                                            |      |
| F | <b>F</b> | they Functions                                              | E 4  |
| 5 |          | ther Functions                                              | 5-1  |
|   | 5.1      | Firmware Management                                         |      |
|   | 5.2      | Import IndraLogic Project File                              |      |
|   | 5.3      | IndraLogic Functions                                        |      |
| 6 | Libr     | aries                                                       | 6-1  |
|   | 6.1      | Overview                                                    |      |
|   | 6.2      | BuepE_Client                                                |      |
|   |          | General                                                     |      |
|   |          | BuepE_Client                                                |      |
|   | 6.3      | IL_VCP_DP                                                   |      |
|   |          | Overview                                                    |      |
|   |          | VCP_PBS16_A4096                                             |      |
|   |          | VCP_PBS32_A4096                                             |      |
|   |          | VCP_PBS32_A65536                                            |      |
|   | 6.4      | RIL_L40_Util                                                |      |
|   | -        | Overview                                                    |      |
|   |          | IL_GetStateFan                                              |      |
|   |          | IL_GetTemp                                                  |      |
|   |          | IL_GetTempWarning                                           |      |
|   | 6.5      | RIL ProfibusDP                                              |      |
|   | 0.0      | Overview                                                    |      |
|   |          | Slave Diagnostic Data According to the Profibus DP Standard |      |
|   |          | General Field Bus Diagnosis                                 |      |
|   |          | Data Types                                                  |      |
|   |          | Function Blocks                                             |      |
|   |          | Functions                                                   |      |
|   |          |                                                             | 0 2/ |
| 7 | Dis      | play and Operating Components                               | 7-1  |
|   | 7.1      | Display and Operator Keys                                   |      |
|   | 7.2      | Reset Button and Light-Emitting Diode                       |      |
|   | 7.3      | Display Possibilities                                       |      |
|   |          | Default and Status Displays                                 |      |
|   |          | Default Menu                                                |      |
|   |          | PLC Menu                                                    |      |
|   |          | Inline Menu                                                 |      |
|   |          | PROFIBUS DP Menu                                            |      |
|   |          | Special Cases                                               |      |
|   |          |                                                             |      |

| 8  | Tech | nnical Data                                          | 8-1  |
|----|------|------------------------------------------------------|------|
|    | 8.1  | Equipment                                            | 8-1  |
|    | 8.2  | Power Data                                           | 8-1  |
| 9  | List | of Figures                                           | 9-1  |
| 10 | Inde | X                                                    | 10-1 |
| 11 | Serv | vice & Support                                       | 11-1 |
|    |      | Helpdesk                                             |      |
|    | 11.2 | Service-Hotline                                      |      |
|    | 11.3 | Internet                                             | 11-1 |
|    |      | Vor der Kontaktaufnahme Before contacting us         |      |
|    | 11.5 | Kundenbetreuungsstellen - Sales & Service Facilities | 11-2 |

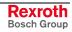

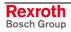

### **1** System Overview

### 1.1 Components

Hardware Control IndraLogic L40 is composed of the following components:

- IndraControl L40 (hardware)
- Firmware IndraLogic L40 on Memory Card
- Connector set for IndraControl L40

The IndraControl L40 is a modular and scalable control. It is a universal hardware platform, that can be used in combination with the IndraLogic L40 firmware for PLC applications.

**Software** The software "IndraWorks Logic" serves to commission and project the IndraLogic L40. It consists of the following components:

- IndraWorks: Project planning, configuration
- IndraLogic: PLC programming
- IndraWorks HMI: Visualization and user interface as well as diagnostic functions (ProVi)
- IndraWorks WinStudio: Engineering tool to create user screens for IndraWorks HMI
- IndraLogic L40 TSP: Target files (Target Support Package) are installed required to edit the IndraLogic L40 with IndraWorks and IndraLogic.
- **Target Manager:** Management of TSP files, e.g., while updating control functions.

All components are automatically installed. IndraWorks WinStudio is installed as demo version.

### **1.2 Further Documentation**

| No  | Title                                                                         | Document name                                                                                                    |
|-----|-------------------------------------------------------------------------------|----------------------------------------------------------------------------------------------------|
| •   |                                                                               |                                                                                                    |
| /1/ | Rexroth IndraControl L40,<br>Project Planning Manual                          | DOK-CONTRL-IC*L40*****-PREN-P                                                                                                    |
| /2/ | PLC Programming with IndraLogic 1.2;<br>Operating and Programming Guide       | DOK-CONTRL-IL**PRO*V02-AWEN-P                                                                                                    |
| /3/ | Rexroth Inline PROFIBUS DP; Application Manual                                | DOK-CONTRL-R-IL*PBSSYS-AWEN-P                                                                                                    |
| /4/ | Rexroth Inline PROFIBUS DP Terminal and Module Supply; Functional Description | DOK-CONTRL-R-IL*PB*-BK-FKEN-P                                                                                                    |
| /5/ | Rexroth IndraWorks;<br>Operating and Programming Guide                        | In preparation.<br>Preliminary, in IndraWorks the following Online help<br>files can be called via the help contents under<br>"Working with IndraWorks":<br>- IndraLogic: PLC projecting in IndraWorks<br>- I/O configuration: I/O configuration in IndraWorks<br>- HMI: IndraWorks HMI<br>- IndraWork diagnosis (ProVi) |
| /6/ | Rexroth WinStudio; Overall View and Functional<br>Description                 | DOK-CONTRL-WIS*PC**V06-KBEN-P                                                                                                    |

Fig. 1-1: Further documentation

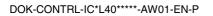

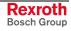

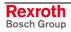

### 2 Important Directions for Use

### 2.1 Appropriate Use

#### Introduction

Rexroth products represent state-of-the-art developments and manufacturing. They are tested prior to delivery to ensure operating safety and reliability.

The products may only be used in the manner that is defined as appropriate. If they are used in an inappropriate manner, then situations can develop that may lead to property damage or injury to personnel.

Before using Rexroth products, make sure that all the pre-requisites for appropriate use of the products are satisfied:

- Personnel that in any way, shape or form uses our products must first read and understand the relevant safety instructions and be familiar with appropriate use.
- If the product takes the form of hardware, then they must remain in their original state, in other words, no structural changes are permitted. It is not permitted to decompile software products or alter source codes.
- Do not mount damaged or faulty products or use them in operation.
- Make sure that the products have been installed in the manner described in the relevant documentation.

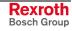

**Note:** Bosch Rexroth, as manufacturer, is not liable for any damages resulting from inappropriate use. In such cases, the guarantee and the right to payment of damages resulting from inappropriate use are forfeited. The user alone carries all responsibility of the risks.

#### Areas of Use and Application

The IndraLogic L40 of Rexroth is suitable for logic applications.

| Note: | The IndraLogic L40 may only be used with the accessories<br>and parts specified in this document. If a component has not<br>been specifically named, then it may not be either mounted or<br>connected. The same applies to cables and lines. |  |  |
|-------|----------------------------------------------------------------------------------------------------|--|--|
|       | Operation is only permitted in the specified configurations and combinations of components using the software and firmware as specified in the relevant function descriptions.                                                                |  |  |
|       | In case of non-observance the warranty claim expires automatically.                                                                                                    |  |  |

Typical applications of the IndraLogic 40 are:

- Handling and assembly systems,
- Packaging and foodstuff machine,
- Printing and paper processing machines
- Machine tools.

The IndraLogic L40 may only be operated under the assembly, installation and ambient conditions as described here (temperature, system of protection, humidity, EMC requirements, etc.) and in the position specified.

In residential areas as well as in business and commercial areas Class A devices may be used with the following note:

**Note:** This is a Class A device. In a residential area, this device may cause radio interferences. In such a case, the user may be required to introduce suitable countermeasures at his own cost.

#### 2.2 Inappropriate Use

Using the IndraLogic L40 outside of the above-referenced areas of application or under operating conditions other than described in the document and the technical data specified is defined as "inappropriate use".

The IndraLogic L40 may not be used, if

- it is subject to operating conditions that do not meet the above specified ambient conditions. This includes, for example, operation under water, in the case of extreme temperature fluctuations or extremely high maximum temperatures, or if
- Bosch Rexroth has not specifically released them for that intended purpose. Please note the specifications outlined in the general Safety Guidelines!

## **3** Safety Instructions for Electric Drives and Controls

### 3.1 Introduction

Read these instructions before the initial startup of the equipment in order to eliminate the risk of bodily harm or material damage. Follow these safety instructions at all times.

Do not attempt to install or start up this equipment without first reading all documentation provided with the product. Read and understand these safety instructions and all user documentation of the equipment prior to working with the equipment at any time. If you do not have the user documentation for your equipment, contact your local Bosch Rexroth representative to send this documentation immediately to the person or persons responsible for the safe operation of this equipment.

If the equipment is resold, rented or transferred or passed on to others, then these safety instructions must be delivered with the equipment.

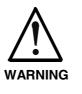

Improper use of this equipment, failure to follow the safety instructions in this document or tampering with the product, including disabling of safety devices, may result in material damage, bodily harm, electric shock or even death!

### 3.2 Explanations

The safety instructions describe the following degrees of hazard seriousness in compliance with ANSI Z535. The degree of hazard seriousness informs about the consequences resulting from non-compliance with the safety instructions.

| Warning symbol with signal<br>word | Degree of hazard seriousness according<br>to ANSI |
|------------------------------------|---------------------------------------------------|
| DANGER                             | Death or severe bodily harm will occur.           |
| WARNING                            | Death or severe bodily harm may occur.            |
|                                    | Bodily harm or material damage may occur.         |

Fig. 3-1: Hazard classification (according to ANSI Z535)

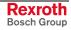

#### 3.3 Hazards by Improper Use

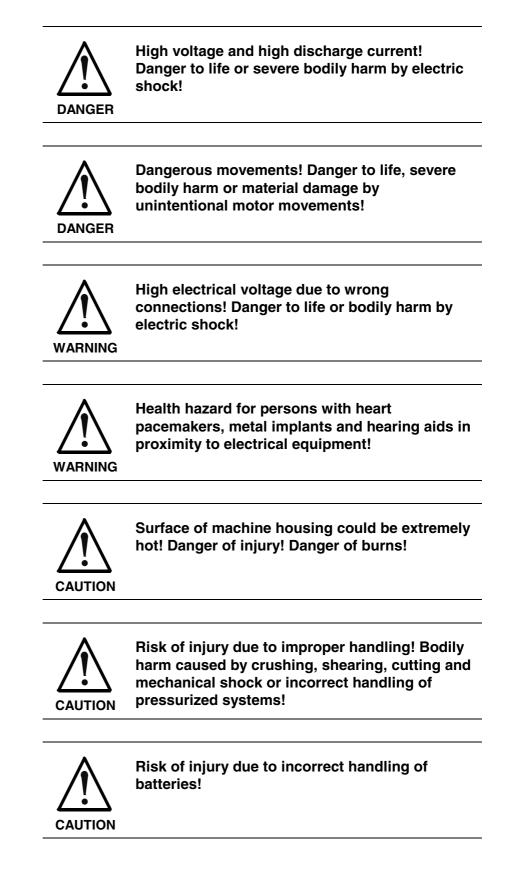

### 3.4 General Information

- Bosch Rexroth AG is not liable for damages resulting from failure to observe the warnings provided in this documentation.
- Read the operating, maintenance and safety instructions in your language before starting up the machine. If you find that you cannot completely understand the documentation for your product, please ask your supplier to clarify.
- Proper and correct transport, storage, assembly and installation as well as care in operation and maintenance are prerequisites for optimal and safe operation of this equipment.
- Only persons who are trained and qualified for the use and operation of the equipment may work on this equipment or within its proximity.
  - The persons are qualified if they have sufficient knowledge of the assembly, installation and operation of the equipment as well as an understanding of all warnings and precautionary measures noted in these instructions.
  - Furthermore, they must be trained, instructed and qualified to switch electrical circuits and equipment on and off in accordance with technical safety regulations, to ground them and to mark them according to the requirements of safe work practices. They must have adequate safety equipment and be trained in first aid.
- Only use spare parts and accessories approved by the manufacturer.
- Follow all safety regulations and requirements for the specific application as practiced in the country of use.
- The equipment is designed for installation in industrial machinery.
- The ambient conditions given in the product documentation must be observed.
- Use only safety features and applications that are clearly and explicitly approved in the Project Planning Manual. If this is not the case, they are excluded.

The following areas of use and application, for example, include safety features and applications: construction cranes, elevators used for people or freight, devices and vehicles to transport people, medical applications, refinery plants, transport of hazardous goods, nuclear applications, applications in which electrical devices with vital functions can be electromagnetically disturbed, mining, food processing, control of protection equipment (also in a machine).

 The information given in the documentation of the product with regard to the use of the delivered components contains only examples of applications and suggestions.

The machine and installation manufacturer must

- make sure that the delivered components are suited for his individual application and check the information given in this documentation with regard to the use of the components,
- make sure that his application complies with the applicable safety regulations and standards and carry out the required measures, modifications and complements.
- Startup of the delivered components is only permitted once it is sure that the machine or installation in which they are installed complies with the national regulations, safety specifications and standards of the application.
- Technical data, connections and operational conditions are specified in the product documentation and must be followed at all times.

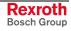

• Operation is only permitted if the national EMC regulations for the application are met.

The instructions for installation in accordance with EMC requirements can be found in the documentation "EMC in Drive and Control Systems".

The machine or installation manufacturer is responsible for compliance with the limiting values as prescribed in the national regulations.

#### 3.5 Protection Against Contact with Electrical Parts

**Note:** This section refers to equipment and drive components with voltages above 50 Volts.

Touching live parts with voltages of 50 Volts and more with bare hands or conductive tools or touching ungrounded housings can be dangerous and cause electric shock. In order to operate electrical equipment, certain parts must unavoidably have dangerous voltages applied to them.

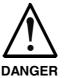

# High electrical voltage! Danger to life, severe bodily harm by electric shock!

- ⇒ Only those trained and qualified to work with or on electrical equipment are permitted to operate, maintain or repair this equipment.
- $\Rightarrow$  Follow general construction and safety regulations when working on high voltage installations.
- ⇒ Before switching on power the ground wire must be permanently connected to all electrical units according to the connection diagram.
- ⇒ Do not operate electrical equipment at any time, even for brief measurements or tests, if the ground wire is not permanently connected to the points of the components provided for this purpose.
- ⇒ Before working with electrical parts with voltage higher than 50 V, the equipment must be disconnected from the mains voltage or power supply. Make sure the equipment cannot be switched on again unintended.
- $\Rightarrow$  The following should be observed with electrical drive and filter components:
- ⇒ Wait thirty (30) minutes after switching off power to allow capacitors to discharge before beginning to work. Measure the voltage on the capacitors before beginning to work to make sure that the equipment is safe to touch.
- $\Rightarrow$  Never touch the electrical connection points of a component while power is turned on.
- ⇒ Install the covers and guards provided with the equipment properly before switching the equipment on. Prevent contact with live parts at any time.
- ⇒ A residual-current-operated protective device (RCD) must not be used on electric drives! Indirect contact must be prevented by other means, for example, by an overcurrent protective device.
- ⇒ Electrical components with exposed live parts and uncovered high voltage terminals must be installed in a protective housing, for example, in a control cabinet.

To be observed with electrical drive and filter components:

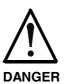

High electrical voltage on the housing! High leakage current! Danger to life, danger of injury by electric shock!

- ⇒ Connect the electrical equipment, the housings of all electrical units and motors permanently with the safety conductor at the ground points before power is switched on. Look at the connection diagram. This is even necessary for brief tests.
- ⇒ Connect the safety conductor of the electrical equipment always permanently and firmly to the supply mains. Leakage current exceeds 3.5 mA in normal operation.
- ⇒ Use a copper conductor with at least 10 mm<sup>2</sup> cross section over its entire course for this safety conductor connection!
- ⇒ Prior to startups, even for brief tests, always connect the protective conductor or connect with ground wire. Otherwise, high voltages can occur on the housing that lead to electric shock.

### 3.6 Protection Against Electric Shock by Protective Low Voltage (PELV)

All connections and terminals with voltages between 0 and 50 Volts on Rexroth products are protective low voltages designed in accordance with international standards on electrical safety.

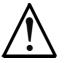

#### High electrical voltage due to wrong connections! Danger to life, bodily harm by electric shock!

WARNING

- $\Rightarrow$  Only connect equipment, electrical components and cables of the protective low voltage type (PELV = Protective Extra Low Voltage) to all terminals and clamps with voltages of 0 to 50 Volts.
- ⇒ Only electrical circuits may be connected which are safely isolated against high voltage circuits. Safe isolation is achieved, for example, with an isolating transformer, an opto-electronic coupler or when battery-operated.

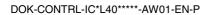

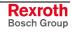

#### 3.7 **Protection Against Dangerous Movements**

Dangerous movements can be caused by faulty control of the connected motors. Some common examples are:

- improper or wrong wiring of cable connections
- incorrect operation of the equipment components
- wrong input of parameters before operation
- malfunction of sensors, encoders and monitoring devices
- defective components
- software or firmware errors

Dangerous movements can occur immediately after equipment is switched on or even after an unspecified time of trouble-free operation.

The monitoring in the drive components will normally be sufficient to avoid faulty operation in the connected drives. Regarding personal safety, especially the danger of bodily injury and material damage, this alone cannot be relied upon to ensure complete safety. Until the integrated monitoring functions become effective, it must be assumed in any case that faulty drive movements will occur. The extent of faulty drive movements depends upon the type of control and the state of operation.

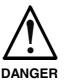

# Dangerous movements! Danger to life, risk of injury, severe bodily harm or material damage!

- ⇒ Ensure personal safety by means of qualified and tested higher-level monitoring devices or measures integrated in the installation. Unintended machine motion is possible if monitoring devices are disabled, bypassed or not activated.
- $\Rightarrow$  Pay attention to unintended machine motion or other malfunction in any mode of operation.
- ⇒ Keep free and clear of the machine's range of motion and moving parts. Possible measures to prevent people from accidentally entering the machine's range of motion:
  - use safety fences
  - use safety guards
  - use protective coverings
  - install light curtains or light barriers
- ⇒ Fences and coverings must be strong enough to resist maximum possible momentum, especially if there is a possibility of loose parts flying off.
- ⇒ Mount the emergency stop switch in the immediate reach of the operator. Verify that the emergency stop works before startup. Don't operate the machine if the emergency stop is not working.
- ⇒ Isolate the drive power connection by means of an emergency stop circuit or use a starting lockout to prevent unintentional start.
- ⇒ Make sure that the drives are brought to a safe standstill before accessing or entering the danger zone. Safe standstill can be achieved by switching off the power supply contactor or by safe mechanical locking of moving parts.
- $\Rightarrow$  Secure vertical axes against falling or dropping after switching off the motor power by, for example:
  - mechanically securing the vertical axes
  - adding an external braking/ arrester/ clamping mechanism
  - ensuring sufficient equilibration of the vertical axes
  - The standard equipment motor brake or an external brake controlled directly by the drive controller are not sufficient to guarantee personal safety!
- ⇒ Disconnect electrical power to the equipment using a master switch and secure the switch against reconnection for:
  - maintenance and repair work
  - cleaning of equipment
  - long periods of discontinued equipment use
- ⇒ Prevent the operation of high-frequency, remote control and radio equipment near electronics circuits and supply leads. If the use of such equipment cannot be avoided, verify the system and the installation for possible malfunctions in all possible positions of normal use before initial startup. If necessary, perform a special electromagnetic compatibility (EMC) test on the installation.

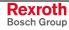

### 3.8 Protection Against Magnetic and Electromagnetic Fields During Operation and Mounting

Magnetic and electromagnetic fields generated near current-carrying conductors and permanent magnets in motors represent a serious health hazard to persons with heart pacemakers, metal implants and hearing aids.

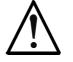

Health hazard for persons with heart pacemakers, metal implants and hearing aids in proximity to electrical equipment!

WARNING

- $\Rightarrow$  Persons with heart pacemakers, hearing aids and metal implants are not permitted to enter the following areas:
  - Areas in which electrical equipment and parts are mounted, being operated or started up.
  - Areas in which parts of motors with permanent magnets are being stored, operated, repaired or mounted.
- ⇒ If it is necessary for a person with a heart pacemaker to enter such an area, then a doctor must be consulted prior to doing so. Heart pacemakers that are already implanted or will be implanted in the future, have a considerable variation in their electrical noise immunity. Therefore there are no rules with general validity.
- ⇒ Persons with hearing aids, metal implants or metal pieces must consult a doctor before they enter the areas described above. Otherwise, health hazards will occur.

### 3.9 Protection Against Contact with Hot Parts

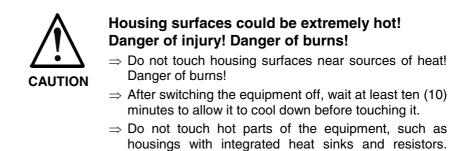

Danger of burns!

### 3.10 Protection During Handling and Mounting

Under certain conditions, incorrect handling and mounting of parts and components may cause injuries.

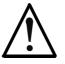

#### Risk of injury by incorrect handling! Bodily harm caused by crushing, shearing, cutting and mechanical shock!

CAUTION

 $\Rightarrow$  Observe general installation and safety instructions with regard to handling and mounting.

- $\Rightarrow$  Use appropriate mounting and transport equipment.
- $\Rightarrow$  Take precautions to avoid pinching and crushing.
- $\Rightarrow$  Use only appropriate tools. If specified by the product documentation, special tools must be used.
- $\Rightarrow$  Use lifting devices and tools correctly and safely.
- ⇒ For safe protection wear appropriate protective clothing, e.g. safety glasses, safety shoes and safety gloves.
- $\Rightarrow$  Never stand under suspended loads.
- $\Rightarrow$  Clean up liquids from the floor immediately to prevent slipping.

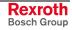

#### 3.11 Battery Safety

Batteries contain reactive chemicals in a solid housing. Inappropriate handling may result in injuries or material damage.

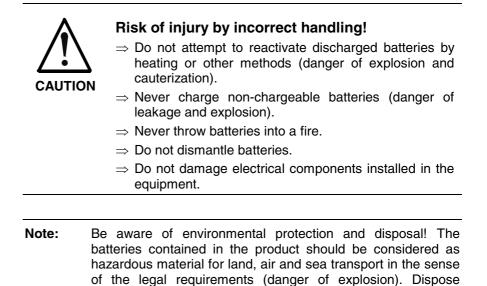

#### 3.12 Protection Against Pressurized Systems

Certain motors and drive controllers, corresponding to the information in the respective Project Planning Manual, must be provided with pressurized media, such as compressed air, hydraulic oil, cooling fluid and cooling lubricant supplied by external systems. Incorrect handling of the supply and connections of pressurized systems can lead to injuries or accidents. In these cases, improper handling of external supply systems, supply lines or connections can cause injuries or material damage.

requirements in the country of installation.

batteries separately from other waste. Observe the legal

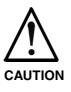

# Danger of injury by incorrect handling of pressurized systems !

- $\Rightarrow$  Do not attempt to disassemble, to open or to cut a pressurized system (danger of explosion).
- $\Rightarrow$  Observe the operation instructions of the respective manufacturer.
- $\Rightarrow$  Before disassembling pressurized systems, release pressure and drain off the fluid or gas.
- $\Rightarrow$  Use suitable protective clothing (for example safety glasses, safety shoes and safety gloves)
- $\Rightarrow$  Remove any fluid that has leaked out onto the floor immediately.

**Note:** Environmental protection and disposal! The media used in the operation of the pressurized system equipment may not be environmentally compatible. Media that are damaging the environment must be disposed separately from normal waste. Observe the legal requirements in the country of installation.

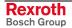

### 4 Projecting and Programming

### 4.1 Overview

**Requirements** To project an IndraLogic L40 the installation of "IndraWorks Logic" is required. The installation program is available on CD-ROM. During the installation also the required target information (Target Support Package) of the IndraLogic L40 are transferred to the target computer.

The project planning process is divided into the following steps:

- Project planning and I/O configuration with IndraWorks
  - PLC program generation with IndraLogic
  - Download and commissioning
  - Operation, visualization and diagnosis with IndraWorks HMI and IndraWorks WinStudio, see /5/.

#### 4.2 **Projecting with IndraWorks**

**Processing Steps** 

#### Start IndraWorks

IndraWorks can be started by clicking on the desktop symbol "IndraWorks Engineering" or via "Programs, Rexroth, IndraWorks, Engineering" (see figure below).

| 🖬 Rexroth 🔸 | <b>i</b>                                                                                                    | ENI Server        | ۲ |               |
|-------------|----------------------------------------------------------------------------------------------------|-------------------|---|---------------|
|             | (iii)                                                                                                    | IndraLogic        | ⊁ |               |
|             | Image: A start of the start of the start | IndraLogic 1.0    | ⊁ |               |
|             | m                                                                                                    | IndraWorks        | Þ | 📷 Engineering |
|             | Image: A start of the start of the start | Kommunikation     | ► | 🗟 HMI         |
|             |                                                                                                    | Licensing Manager |   |               |
|             | 6                                                                                                    | Rexroth           |   |               |
|             | _                                                                                                    |                   |   | *             |

Fig. 4-1: Start IndraWorks

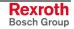

#### Create New IndraLogic L40 Project

For further information refer to the documentation or online help of IndraWorks /5/.

A new project can be created with menu function "File", "New", "Project". A dialog box appears, in which the project name can be entered.

| 🖳 Create New IndraWorks Project        |           | ×      |
|----------------------------------------|-----------|--------|
| Name:                                  |           |        |
| IndraWorksProject_001                  |           |        |
|                                        |           |        |
| Directory:                             |           |        |
| C:\Documents and Settings\My Documents |           | Browse |
|                                        |           |        |
| Project language:                      |           |        |
| English (United States)                | <u> </u>  | Fonts  |
|                                        |           |        |
| ·                                      |           |        |
|                                        | OK Canad  | 1      |
|                                        | OK Cancel | Help   |

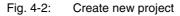

The IndraLogic L40 can be inserted per Drag & Drop from the device library under "Rexroth", "Controls" in the current IndraWorks project.

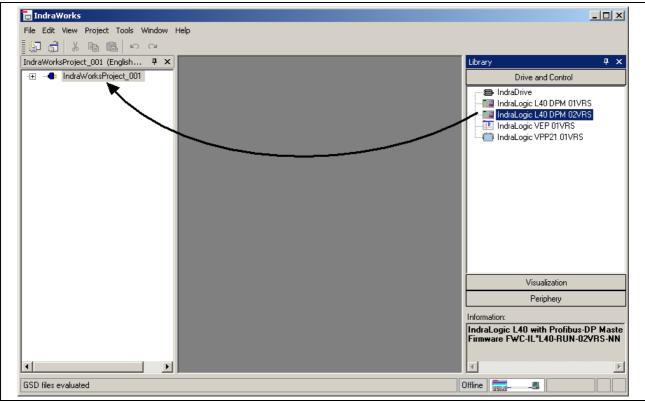

Fig. 4-3: Insertion of the IndraLogic L40 in the project explorer

After inserting a device in the project explorer a wizard appears, with which the project settings can be changed, see "Inputs in the Wizard". Then, the device is integrated in the project explorer.

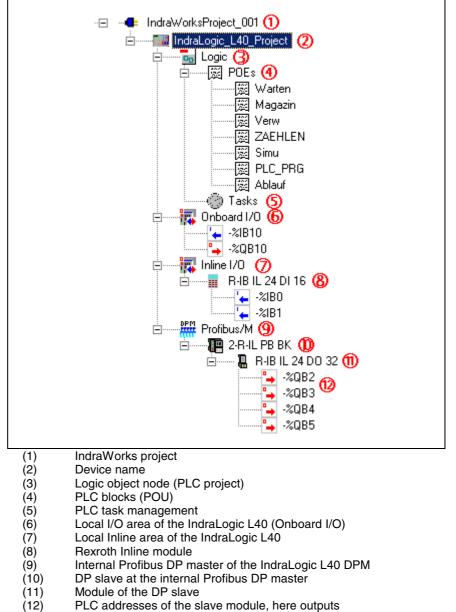

The following figure shows a completely configured and programmed IndraLogic L40 project example:

Fig. 4-4: Example: IndraLogic L40 DPM in the project explorer

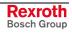

#### Inputs in the Wizard

Device Settings

The device settings contain general data of the IndraLogic project.

| IndraLogic L40 Inse                          | ert                            |                    |
|----------------------------------------------|--------------------------------|--------------------|
| <b>Device settings</b><br>Enter the device r | name, a comment and the author |                    |
| General                                      |                                |                    |
| Device name:                                 | IndraLogic_L40_DPM_02VRS       |                    |
| Comment:<br>Author:                          | <pre></pre>                    | Y                  |
|                                              |                                |                    |
|                                              | Back Next >>                   | ancel <u>H</u> elp |

Fig. 4-5: Device Settings

The inputs are confirmed via button "Next >>" and the dialog box "Communication settings" appears.

Communication Settings Here

Here, the settings for the communication between IndraWorks and the IndraLogic L40 can be assigned. To open this dialog the IndraLogic Gateway server is automatically started, when it is not already active. A dialog box appears, in which a communication channel can be created via button "New...".

Select here the desired communication channel from, e. g. TCP/IP. The setting of the IP address must correspond to the settings of the IndraLogic L40, see also "Default Menu" in section "Display Possibilities".

You will find further information in the IndraLogic help about the topic "Communication parameters", or in the IndraLogic manual /2/.

| Kommunikationsparameter |                                                                                                    | ×                                                                                                    |
|-------------------------|----------------------------------------------------------------------------------------------------|----------------------------------------------------------------------------------------------------|
| Kanäle                  | Tcp/lp       Kommentar         Address       192.1.1.1       IP address or hostname         Port       1200         Motorola byteorder       No | <u>O</u> K<br><u>Abbrechen</u><br><u>N</u> eu<br><u>L</u> öschen<br><u>G</u> ateway<br><u>Ak</u> tualisieren |

Fig. 4-6: IndraLogic communication parameter

In the following dialog box of the communication settings you can select the available channels (communication instances) and thus assign these channels to the current IndraLogic L40 project:

| ndraLogic L40 DPM 02¥R5                |                                            |
|----------------------------------------|--------------------------------------------|
| Settings for the communication via the | IndraLogic Gateway                         |
|                                        | ·                                          |
| Communication settings                 |                                            |
| Channels:                              | Driver:                                    |
| IndraLogic L40 💌                       | Tcp/lp                                     |
| Port address:                          | COM port:                                  |
| 1200                                   |                                            |
|                                        | ·                                          |
| Target address:                        | Baud rate:                                 |
| localhost                              | ]                                          |
| Set GateWay:                           | Parity:                                    |
| LocalHost                              |                                            |
|                                        | StopBits:                                  |
| Communication parameters               |                                            |
|                                        |                                            |
|                                        |                                            |
| << <u>B</u> ack                        | <u>F</u> inish <u>C</u> ancel <u>H</u> elp |

Fig. 4-7: Communication settings

The adaptation of the communication parameters or the creation of new communication channels is executed via button "Communication parameters".

The inputs are confirmed via button "Finish". Then, an IndraLogic L40 project is created in the project explorer.

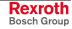

# **Change Settings** The settings can be changed subsequently via the context menu (right mouse key):

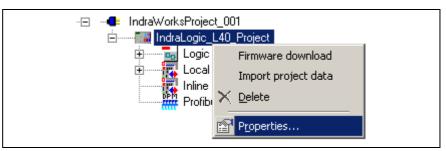

Fig. 4-8: Context menu, device properties of the IndraLogic L40

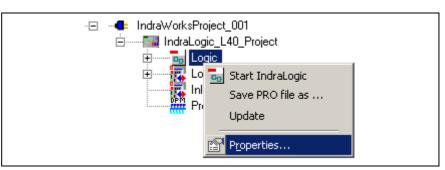

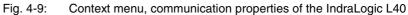

### **Further Information** For further information refer to the documentation or online help of IndraWorks /5/.

#### Rexroth Bosch Group

#### **Configure Onboard I/O**

The IndraLogic L40 provides by default eight fast "Onboard" inputs and outputs.

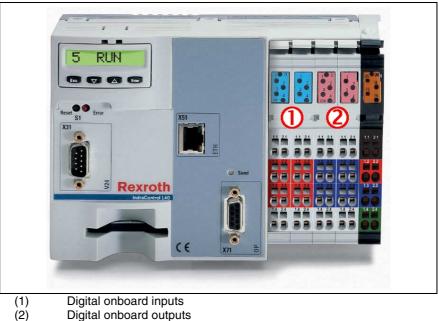

Fig. 4-10: Onboard I/O of the IndraLogic L40

The project planning is executed by double-clicking on "Onboard I/O".

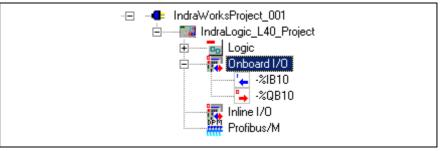

Fig. 4-11: Project explorer "Onboard I/O"

The eight digital inputs and outputs that are available on the slots 1 to 4 of the IndraControl L40 (from left to right) are assigned to light-emitting diodes and bit addresses according to the following table:

|               | Eight digital inputs         |                       |     |     |     |                       |     | Eight digital outputs |     |     |     |     |     |     |     |     |     |
|---------------|------------------------------|-----------------------|-----|-----|-----|-----------------------|-----|-----------------------|-----|-----|-----|-----|-----|-----|-----|-----|-----|
|               | Slot                         |                       | 1   |     |     |                       | 2   |                       |     | 3   |     |     | 4   |     |     |     |     |
|               | Status LED                   | 1                     | 2   | 3   | 4   | 1                     | 2   | 3                     | 4   | 1   | 2   | 3   | 4   | 1   | 2   | 3   | 4   |
| Byte-bit view | Byte                         | IX0.0 – 0.7 (default) |     |     |     | QX0.0 - 0.7 (default) |     |                       |     |     |     |     |     |     |     |     |     |
|               | Bit                          | 0                     | 1   | 2   | 3   | 4                     | 5   | 6                     | 7   | 0   | 1   | 2   | 3   | 4   | 5   | 6   | 7   |
| Module        | Terminal point<br>(signal)   | 1.1                   | 2.1 | 1.4 | 2.4 | 1.1                   | 2.1 | 1.4                   | 2.4 | 1.1 | 2.1 | 1.4 | 2.4 | 1.1 | 2.1 | 1.4 | 2.4 |
|               | Terminal point<br>(24 V)     | 1.2                   | 2.2 | 1.3 | 2.3 | 1.2                   | 2.2 | 1.3                   | 2.3 | -   | -   | -   | -   | -   | -   | -   | -   |
|               | Terminal point (last ground) | -                     | -   | -   | -   | -                     | -   | -                     | -   | 1.2 | 2.2 | 1.3 | 2.3 | 1.2 | 2.2 | 1.3 | 2.3 |

Fig. 4-12: Address assignment of inputs and outputs

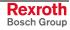

The physical addresses (I/O addresses of the PLC) for the Onboard I/O are configured by means of dialog "Onboard settings" in the main window.

|                      | -Onboard se                                                                 | ttinas ———                         |                  |                        |            |                           |  |  |  |
|----------------------|-----------------------------------------------------------------------------|------------------------------------|------------------|------------------------|------------|---------------------------|--|--|--|
|                      | Name: 1                                                                     | Onboard I/O                        |                  |                        | Based on   | BRC_IL40_Base.CFG         |  |  |  |
|                      |                                                                             |                                    |                  |                        |            | ,                         |  |  |  |
|                      | ID                                                                          | 1000                               |                  | zrot <b>i</b><br>board |            |                           |  |  |  |
|                      | Comment                                                                     |                                    |                  |                        |            |                           |  |  |  |
|                      |                                                                             |                                    |                  |                        |            |                           |  |  |  |
|                      |                                                                             | I                                  |                  |                        |            |                           |  |  |  |
|                      | -1/0 settings-                                                              | 2                                  |                  |                        |            |                           |  |  |  |
|                      | Identifier                                                                  |                                    | Address          | Data type              | Comment    | Status d                  |  |  |  |
|                      | 🖃 🍾 İnput                                                                   |                                    |                  |                        |            |                           |  |  |  |
|                      |                                                                             | nboardIOInputByte0                 | %IB10            | BYTE                   | input      |                           |  |  |  |
|                      |                                                                             |                                    | \$1X5.0          | BOOL                   |            |                           |  |  |  |
|                      |                                                                             |                                    | XIX 5.1          | BOOL                   |            |                           |  |  |  |
|                      |                                                                             |                                    | ZIX5.2           | BOOL                   |            |                           |  |  |  |
|                      |                                                                             |                                    | \$1×5.3          | BOOL                   |            |                           |  |  |  |
|                      |                                                                             |                                    | 20X5.4           | BOOL                   |            |                           |  |  |  |
|                      |                                                                             |                                    | 21X5.5           | BOOL                   |            |                           |  |  |  |
|                      |                                                                             |                                    | 20X5.6<br>20X5.7 | BOOL<br>BOOL           |            |                           |  |  |  |
|                      | E Sutput                                                                    | di .                               | -40/10.7         | BUUL                   |            |                           |  |  |  |
|                      |                                                                             | A                                  |                  |                        |            |                           |  |  |  |
|                      |                                                                             | <u> </u>                           |                  |                        |            |                           |  |  |  |
|                      |                                                                             | Onboard settings                   | 5                |                        |            |                           |  |  |  |
|                      | . ,                                                                         | I/O settings                       |                  |                        |            |                           |  |  |  |
|                      | Fig. 4-13:                                                                  | Onboard settings                   | s of the Ind     | draLogic               | L40        |                           |  |  |  |
| Onboard Settings (1) | Name: Ont                                                                   | poard inputs and                   | d outputs        |                        |            |                           |  |  |  |
|                      |                                                                             | The device des<br>draLogic L40 tar |                  | file is a t            | fixed pai  | rt of the installed targe |  |  |  |
|                      | ID: Identific                                                               | ation for interna                  | al purpos        | es                     |            |                           |  |  |  |
|                      |                                                                             |                                    | • •              |                        | t about t  | the Onboard I/O.          |  |  |  |
|                      |                                                                             |                                    | -                |                        |            |                           |  |  |  |
| I/O Settings (2)     |                                                                             |                                    |                  |                        |            | output modules. With      |  |  |  |
|                      |                                                                             |                                    |                  |                        |            | or out. Furthermore, a    |  |  |  |
|                      |                                                                             |                                    |                  |                        |            | e name, that shall be     |  |  |  |
|                      |                                                                             | n the PLC proje                    | ect as g         | lobal va               | riable, is | s entered as symbolic     |  |  |  |
|                      | address.                                                                    |                                    |                  |                        |            |                           |  |  |  |
|                      | Example: T                                                                  | The figure show                    | is the sy        | mbolic i               | dentifier  | OnboardIOInputByte0       |  |  |  |
|                      |                                                                             |                                    |                  |                        |            | e address %IB10, see      |  |  |  |
|                      | column "Address". This inputs can be addressed in the PLC project           |                                    |                  |                        |            |                           |  |  |  |
|                      | (IndraLogic) via the names OnboardIOInputByte0.                             |                                    |                  |                        |            |                           |  |  |  |
|                      |                                                                             |                                    |                  |                        |            |                           |  |  |  |
|                      | Address: Here, the I/O address can be edited bytewise (e. g. %IB10).        |                                    |                  |                        |            |                           |  |  |  |
|                      | The bit addresses indicated in italics serve only for display and cannot be |                                    |                  |                        |            |                           |  |  |  |
|                      | edited.                                                                     |                                    |                  |                        |            |                           |  |  |  |
|                      |                                                                             | Please enter h                     |                  |                        |            |                           |  |  |  |
|                      |                                                                             | ere the real p<br>mode is display  |                  |                        |            | nput or output in the     |  |  |  |
| Interrupt Capability | The Onboa                                                                   | ard inputs and                     | outputs          | of the                 | IndraLo    | ogic L40 are interrupt    |  |  |  |

- Interrupt Capability The Onboard inputs and outputs of the IndraLogic L40 are interruptcompliant, i. e.: you can react to an interrupt event. For this, consider the configuration of "external system events" in the Task Configuration in section "PLC Programming with IndraLogic".
- **Further Information** For further information refer to the documentation or online help of IndraWorks /5/.

#### **Projecting Inline Modules**

The locally available I/O units can be extended by the Rexroth Inline I/O system, just by simply mounting the components at the right side of the IndraLogic L40.

- Such modules permit extension of the local I/O unit to up to 32-byte inputs and 32-byte outputs.
- The maximum number of Rexroth Inline modules that can be connected is 63.
- The modules can be connected in any order.

**Insert Modules** All Inline modules provided for the IndraLogic L40 are archived in the device library under "Periphery", "Inline", "Rexroth Inline". Insert an Inline module from the device library per Drag & Drop below the object node "Inline I/O" of the project explorer. New modules can be positioned between already inserted modules.

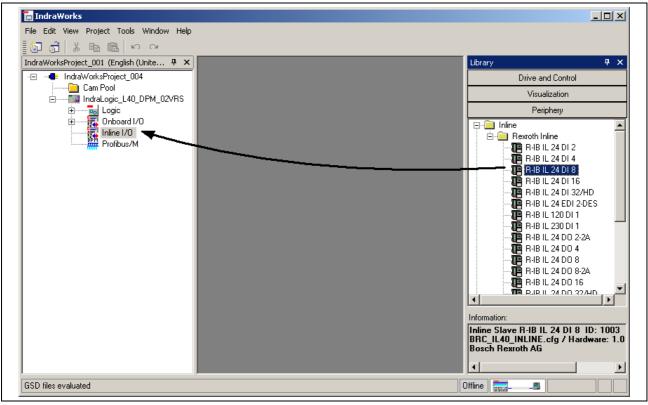

Fig. 4-14: Insert Inline module

While inserting an Inline module in the project explorer, the module data are indicated in a dialog box (wizard). Some data cannot be changed.

All entries made in the wizard can be also changed later. For this, doubleclick on the desired module in the project explorer.

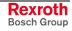

|                     | Module settings                                                                                                    |                      |                              |                        |                         |                          |                   |                                                                               |  |
|---------------------|----------------------------------------------------------------------------------------------------|----------------------|------------------------------|------------------------|-------------------------|--------------------------|-------------------|-------------------------------------------------------------------------------|--|
|                     | Name: 1 R-IB IL 24 DI 16                                                                                                    |                      |                              |                        |                         | Based on BRC_IL40_INLINE |                   |                                                                               |  |
|                     | Id                                                                                                    | 1004                 |                              |                        | Rezroth<br>Inline       |                          |                   |                                                                               |  |
|                     | Comment                                                                                                    |                      |                              |                        |                         | -                        |                   |                                                                               |  |
|                     |                                                                                                    |                      |                              |                        |                         |                          |                   |                                                                               |  |
|                     | I // 0 settings                                                                                                    |                      |                              |                        |                         |                          |                   |                                                                               |  |
|                     | Identifier                                                                                                    | 0                    | Address                      | Data type              | Comment                 | Status                   |                   | Re-addressing                                                                 |  |
|                     | 🖃 প 👷 Einga                                                                                                    | nge                  |                              |                        |                         |                          |                   | From output                                                                   |  |
|                     |                                                                                                    | )1                   | %IBO<br><i>\$\$1X0.0</i>     | BYTE<br>BOOL           |                         |                          | - 11              |                                                                               |  |
|                     |                                                                                                    |                      | 201X 0. 1                    | BOOL                   |                         |                          |                   | From input                                                                    |  |
|                     |                                                                                                    |                      | \$1X0.2                      | BOOL                   |                         |                          |                   | %IB2                                                                          |  |
|                     |                                                                                                    |                      | 20X0.3                       | BOOL                   |                         |                          |                   |                                                                               |  |
|                     |                                                                                                    |                      | 20X0.4<br>20X0.5             | BOOL<br>BOOL           |                         |                          |                   | [                                                                             |  |
|                     |                                                                                                    |                      | 20X0 6                       | 8001                   |                         |                          | -                 | Apply                                                                         |  |
|                     | (2)                                                                                                    | I/O sett             | setting<br>ings<br>atic addi |                        |                         |                          |                   |                                                                               |  |
|                     | . ,                                                                                                    |                      |                              | e IndraLo              | gic L40                 |                          |                   |                                                                               |  |
| Module Settings (1) | Name: Moo                                                                                                    |                      |                              |                        | 0                       |                          |                   |                                                                               |  |
| incluie counige (1) |                                                                                                    |                      |                              | oscrintic              | n filo is a             | fived na                 | rt of th          | e installed target                                                            |  |
|                     | system (Ind                                                                                                    |                      |                              |                        |                         | i iixeu pai              |                   | le motalled target                                                            |  |
|                     | ID: Identific                                                                                                    | -                    |                              | • ·                    | oses.                   |                          |                   |                                                                               |  |
|                     |                                                                                                    |                      |                              |                        |                         | nt about                 | the Inli          | ine module.                                                                   |  |
| I/O Settings (2)    | The I/O a addresses                                                                                                    |                      |                              |                        |                         | are assi                 | gned              | to the physical                                                               |  |
|                     | With symbolic a symbolic                                                                                                    | ol +/– tł<br>identif | he bitwi<br>ier can          | ise illust<br>i be ass | ration cai<br>signed. T | n be fade<br>he variab   | in or o<br>le nar | output modules.<br>out. Furthermore,<br>ne, that shall be<br>ered as symbolic |  |
|                     |                                                                                                    | addre                | sses %                       | SIB0, se               | e columr                | a "Addres                | s". Th            | 01. It is assigned<br>is output can be<br>nput01.                             |  |
|                     | Address: Here, the I/O address can be edited bytewise (e. g. %IB0). The bit addresses indicated in italics serve only for display and cannot be edited.                                                                                                    |                      |                              |                        |                         |                          |                   |                                                                               |  |
|                     | Comment:                                                                                                    | Please               | e enter                      | here an                | y comme                 | nt.                      |                   |                                                                               |  |
|                     |                                                                                                    |                      |                              |                        |                         |                          | nput (            | or output in the                                                              |  |
| Re-address (3)      | diagnostic mode is displayed (in preparation).<br>The modules can also be automatically addressed in consecutive order.<br>Enter the desired start address in the input box <b>From output</b> or <b>From</b><br><b>input</b> . The automatic addressing is started with <b>Apply</b> . Thereby, the<br>inputs or outputs are sequentially provided with consecutive PLC<br>addresses. In the event of address overlappings with already assigned<br>addresses the next connected free address area is searched. In this case<br>a dialog box appears with the request, if this free area is to be used for<br>the addressing. The new addresses are applied to column "Address". |                      |                              |                        |                         |                          |                   |                                                                               |  |
| Further Information | For further<br>IndraWorks                                                                                                    |                      | nation                       | refer to               | o the do                | cumentat                 | ion o             | r online help of                                                              |  |

#### **Configuring Profibus DP**

The IndraLogic L40 DPM provides a PROFIBUS DP interface with bus master functionality according to DIN EN 50170, Part 2. The Profibus configuration provides the following features

- Slave configuration
- Processing of vendor-specific data
- Modifying bus-specific settings

After finishing the Profibus configuration the data are transferred to the target device with the help of IndraLogic.

**Note:** Modified settings are only activated with the next download in the PLC, see section "Download and Commissioning"!

#### **Master Settings**

For Profibus DP operation parameters or the bus system can be defined. For this, open the master information by double-clicking on node "Profibus/M" in the project explorer.

| ⊣Master settings →<br>Name ①  <br>Bus address | L40 DP-M                                                       | laster                |       |         | Based or<br>SW versi<br>HW vers | ion 1 | 0160   |
|-----------------------------------------------|----------------------------------------------------------------|-----------------------|-------|---------|---------------------------------|-------|--------|
| Comment                                       | 4                                                              | ദ                     |       |         |                                 |       |        |
| Bus parameters                                | Groups                                                         | Parameters            |       |         |                                 |       |        |
| Baud rat                                      | te 150                                                         | 0 🔽                   | KBaud |         | Iptimization<br>Default         | ⊙ Ма  | nually |
| Max. retry li                                 | limit                                                          | 1                     |       | Tid1    |                                 | 37    | TBit   |
| Highest sta                                   | ation adr.                                                     | 126                   |       | Tid2    |                                 | 150   | TBit   |
| Quiet time                                    |                                                                | 0                     | TBit  | Min. T  | sdr                             | 11    | TBit   |
| Setup time                                    |                                                                | 1                     | TBit  | Max. 1  | sdr                             | 150   | TBit   |
| Slot time                                     |                                                                | 300                   | TBit  | Min. sl | ave interval                    | 1     | 0.1 ms |
| Poll timeout                                  | ıt                                                             | 1000                  | ms    | Data d  | ontrol time                     | 400   | 10 ms  |
| Watchdog                                      | time                                                           | 400                   | ms    | GAΡι    | pdate factor                    | 1     |        |
| (2) Bu<br>(3) Op<br>(4) Gu<br>(5) Pa          | aster so<br>us para<br>ptimiza<br>roups<br>arameto<br>aster so | meters<br>tion<br>ers |       |         |                                 |       |        |

Master Settings (1)

The following data are indicated. Some data cannot be changed: **Name:** Device name of the internal bus master of the IndraLogic L40 **Based on:** Ident number according to the GSD file **SW version:** Software version according to the GSD file **HW version:** Hardware version according to the GSD file

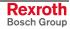

Bus address: Here, bus address 1 (FDL address) is automatically entered. The address can be overwritten or modified by means of key "...". Address 0 is reserved for engineering devices and cannot be used here.

Note: Always use for the master bus addresses being as low as possible, as for high bus addresses the bus performance (concerning the token ring management) deteriorates.

**Comment:** Please enter here any comment about the master.

The bus parameters important for the operation of the Profibus DP are Bus Parameters (2)(3) indicated here. If the Optimization (3) is set to Default, only the boxes "Baud rate" and "Max, retry limit" can be edited. All other parameters are default values, that are optimized to the current baud rate. These default values correspond to a recommendation of the Profibus user organization and is suitable for the majority of the applications. Only for special exceptional cases it is necessary to modify a few parameters manually. For this, activate the **Optimization: Manually** (in preparation).

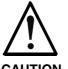

Modifications of the default bus parameters can cause an unpredictable behavior of the Profibus DP!

CAUTION

The bus parameters may only be modified by  $\Rightarrow$ instructed Profibus DP specialists, who are aware of the effects of this modifications!

- Groups (4) With groups sync and freeze commands of the master can be assigned to certain slave groups.
- Parameters (5) Here, vendor-specific parameters of the master can be displayed or edited.

The parameter "EnableDiags" of the IndraLogic L40 has no function.

Note: Modified settings are only activated in the PLC with the next download, see section "Download and Commissioning"!

**Further Information** For further information refer to the documentation or online help of IndraWorks /5/.

#### Insert Slaves

All Profibus DP slaves provided for the IndraLogic L40 are archived in the device library under "Periphery", "Profibus DP". Insert a slave from the device library per Drag & Drop below the object node "Profibus/M" in the project explorer. New slaves can be positioned between already inserted slaves.

Further slaves can be archived in the device library by means of GSD files. For further information refer to the documentation or online help of IndraWorks /5/.

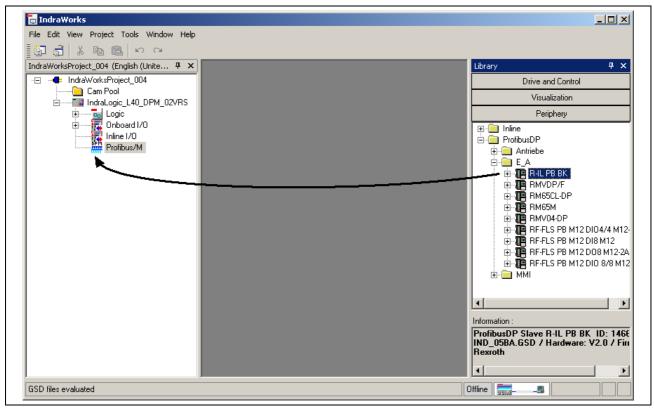

Fig. 4-17: Insert Profibus DP slave

While inserting a slave in the project explorer, the general slave data are indicated in a dialog box (wizard). Some data cannot be changed.

All entries made in the wizard can be also changed later, see the following figure. For this, double-click on the desired slave in the project explorer.

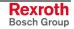

| Slave settings                                                                                        |            |          |
|----------------------------------------------------------------------------------------------------|------------|----------|
| Name: 1 R-IL PB BK                                                                                    | Based on   | IND_05BA |
| Bus address 2                                                                                         | SW version | A        |
| Active                                                                                                | HW version | V2.0     |
| Comment                                                                                               |            |          |
| I/O settings Vendor-specific data Group assignment                                                    |            |          |
| Re-addressing                                                                                         |            |          |
| From output The I/O addresses of all modules of this ascending order from the addresses spectrum 2008 |            | gned in  |
| From input                                                                                            |            |          |
| 2iB1                                                                                                  |            |          |
| Apply                                                                                                 |            |          |
|                                                                                                    |            |          |

- (1) (2) Slave settings
- Automatic addressing
- (3) Vendor-specific data
- (4) Group assignment
- Fig. 4-18: Slave settings

Slave Settings (1) Name: Device name of the slave according to the GSD file

Based on: Ident number according to the GSD file

SW version: Software version according to the GSD file

HW version: Hardware version according to the GSD file

Bus address: Here, the next free bus address (FDL address) is automatically entered. The address can be overwritten or modified by means of key " ... ".

The bus address of the slave is also displayed in the project explorer. It is set in front of the name of the slave.

Example, see figure below: Slave "R-IL PB BK" with bus address 2 is indicated in the project explorer as "2-R-IL PB BK".

Active: Activate this option, so that the slave is transferred to the master parameter set and thus prepared for the operation at the Profibus after the next download. Deactivate this option to configure and archive the slave, but it is not commissioned at the Profibus. The switch-over Active/Passive can be also executed in the project explorer at the slave, see figure below.

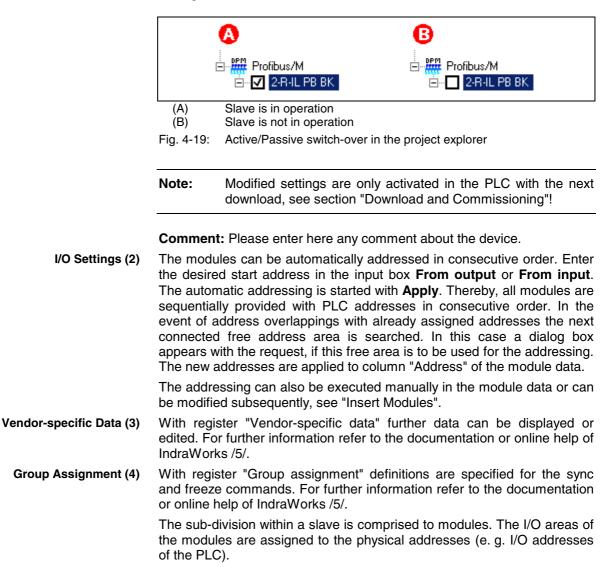

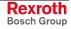

#### Insert Modules

Profibus DP distinguishes between two slave types:

- Compact: A compact slave has a firmly defined module structure.
- **Modular:** However, for a modular slave the modules can be individually assigned depending on the fitting specification.

After inserting a slave in the project explorer (see "Insert Slaves") the modules below the slave object node are already completely available for modules in compact design. However, for modular slaves the modules have to be manually assigned.

The modules suitable for the respective slave are archived in the device library below the slaves ("+" opens the module list). Insert a module from the device library per Drag & Drop below the slave in the project explorer. New modules can be positioned between already inserted modules.

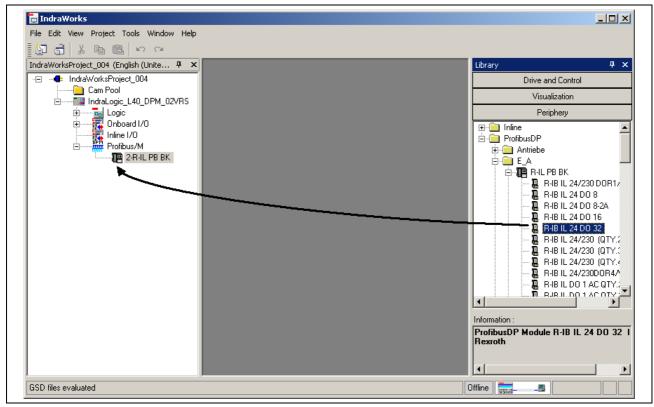

Fig. 4-20: Insert a Profibus slave module

While inserting a slave module in the project explorer, the module data are indicated in a dialog box (wizard). Some data cannot be changed.

All entries made in the wizard can be also changed later, see figure below. For this, double-click on the desired module in the project explorer.

| ) addresses Venc | lor-specific data | 1         |                    |          |               |
|------------------|-------------------|-----------|--------------------|----------|---------------|
| dentifier        | Address           | Data type | Comment            | Status 🔺 | Re-addressing |
| 🗉 🏊 Outputs      |                   |           | IL word addressing |          | From output   |
| ····· 🔁          | %QB2              | BYTE      |                    |          |               |
|                  | 2QX1.0            | BOOL      |                    |          | %QB2          |
| ·····            | 2QX1.1            | BOOL      |                    |          |               |
|                  | 2QX1.2            | BOOL      |                    |          | From input    |
| ······           | ZQX1.3            | BOOL      |                    |          |               |
|                  | ZQX1.4            | BOOL      |                    |          |               |
| ·····            | ZQX1.5            | BOOL      |                    |          |               |
|                  | ZQX1.6            | BOOL      |                    |          |               |
| L                | 2QX1.7            | BOOL      |                    |          | Apply         |
| ····· 📮          | %QB3              | BYTE      |                    |          |               |
| ·····            | ZQX1.8            | BOOL      |                    |          |               |
|                  | ZQX1.9            | BOOL      |                    |          |               |
| ······           | 2QX1.10           | BOOL      |                    |          |               |
|                  | 2QX1.11           | BOOL      |                    |          |               |
| ······           | %QX1.12           | BOOL      |                    |          |               |
|                  | ZQX1.13           | BOOL      |                    |          |               |
| ······           | ZQX1.14           | BOOL      |                    |          |               |
|                  | ZQX1.15           | BOOL      |                    | <b>•</b> |               |
| i l              |                   |           |                    |          |               |

- Module name (1)
- (2)Internal module identification

Module name according to the GSD file

- (3)I/O addresses
- Automatic addressing (4)Vendor-specific data
- (5)
- Fig. 4-21: Module data

Name (1)

- Internal module identification: Extract from the GSD file
- The I/O areas of the modules are assigned to the physical addresses (I/O addresses of the PLC).

Identifier: This column shows the individual input and output modules. With symbol +/- the bitwise illustration can be fade in or out. Furthermore, a symbolic identifier can be assigned. The variable name, that shall be classified in the PLC project as global variable, is entered as symbolic address.

Example: The figure shows the symbolic identifiers Output01 and Output02. They are assigned to the byte addresses %QB2 and %QB3, see column "Address". This outputs can be addressed in the PLC project (IndraLogic) via the names Output01 or Output02.

Address: Here, the I/O address can be edited bytewise (e.g. %QB4). The bit addresses indicated in italics serve only for display and cannot be edited.

**Comment:** Please enter here any comment.

Status: Here, the real physical status of the input or output in the diagnostic mode is displayed (in preparation).

**Configuration Bytes (2)** 

I/O Settings (3)

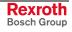

- **Re-addressing (4)** The modules can also be automatically addressed in consecutive order. Enter the desired start address in the input box **From output** or **From input**. The automatic addressing is started with **Apply**. Thereby, all modules are sequentially provided with PLC addresses in consecutive order. In the event of address overlappings with already assigned addresses the next connected free address area is searched. In this case a dialog box appears with the request, if this free area is to be used for the addressing. The new addresses are applied to column "Address".
- Vendor-specific Data (5) With register "Vendor-specific data" further data can be displayed or edited. For further information refer to the documentation or online help of IndraWorks /5/.

#### Sync and Freeze Functions

As of version 02VRS, the IndraLogic L40 supports the Sync and Freeze function of Profibus DP. Using the Sync function, e.g. the outputs of several drives (e.g. Rexroth EcoDrive) can be synchronized.

To be able to execute the sync and freeze functions with the IndraLogic L40, function block DP\_SYCFR in library RIL\_ProfibusDP is provided, see corresponding section.

When using Sync or Freeze in the project explorer, an assignment of the groups at the master and the corresponding slaves must be set. For further information refer to the documentation or online help of IndraWorks /5/.

## 4.3 PLC Programming with IndraLogic

### **Overview**

For the PLC project planning the following functions can be executed via the program integrated in IndraWorks:

- Target Settings: Settings of the IndraLogic L40
- Task Configuration: Control of the program execution
- PLC Configuration: The PLC configuration is not generated within IndraLogic, but in IndraWorks.
- Library Manager: Manage PLC block libraries
- Create a PLC Program: Create blocks in PLC programming languages.

The PLC project planning with IndraLogic is activated via the object node "Logic" in the project explorer.

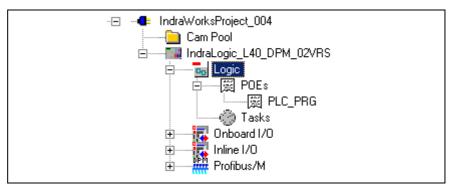

Fig. 4-22: Logic node in the project explorer

- By double-clicking on "Logic" IndraLogic is started with the target system "IndraLogic L40".
- By double-clicking on an entry below POUs" (e. g. PLC\_PRG) the corresponding block is opened in IndraLogic for further execution, see "Create a PLC Program".
- By double-clicking on "Tasks" the task configuration is started in IndraLogic, see "Task Configuration".

**Update Project** All blocks generated in IndraLogic as well as the modifications of the settings are applied in the IndraWorks project explorer as soon as the context menu function "Update" is selected in the object node "Logic":

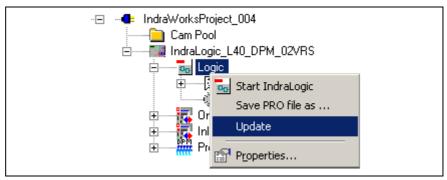

Fig. 4-23: Update logic node

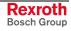

## **Target Settings**

The target settings are optimized to the most frequently used applications. For special applications the settings can be adapted. For further information about the target settings refer to the documentation or online help of IndraWorks /2/.

The target settings can be reached in IndraLogic by clicking on "Target settings" in register "Resources".

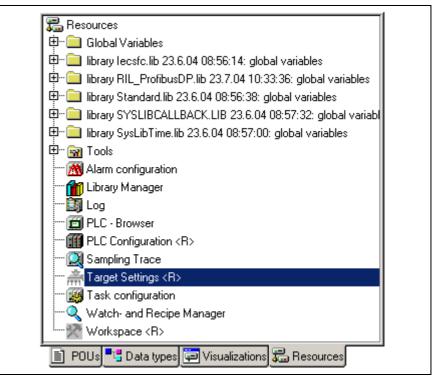

Fig. 4-24: IndraLogic, resources, target settings

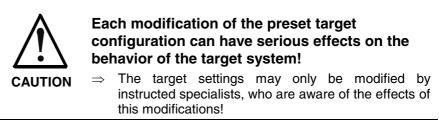

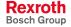

#### Interrupting the Data Base Link

Usually, a connection to the data base server is active. If a connection is active, you can recognize by the designation  $\langle \mathbf{R} \rangle$  in the object node of the target settings. To be able to modify the target settings, at first, the connection to the data base has to be interrupted. Using the command **Check Out** in the context menu the data base link can be interrupted, see figure below. After changing the target settings the data base link can be re-established via menu function **Check In**.

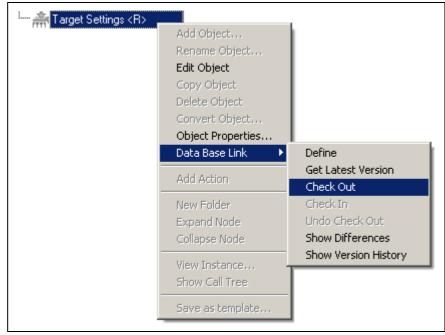

Fig. 4-25: Target settings: Check out from the data base

### Task Configuration

For most of the application cases it is sufficient to execute the program without special task management. But it is possible to control the project execution via so-called tasks.

If you do not use a special task configuration, the program is executed via the main program PLC\_PRG. PLC\_PRG is automatically generated as block of type program. PLC\_PRG is called up exactly one time in each control cycle.

The task configuration can be called by

 double-clicking on "Tasks" in the object node "Logic" in the IndraWorks project explorer

- or -

• by clicking on "Task configuration" in register "Resources" in IndraLogic.

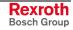

| Persources       System events         Image: Standard ib 23.6.04 08:56:14: glo         Image: Standard ib 23.6.04 08:56:14: glo         Image: Standard ib 23.6.04 08:56:14: glo         Image: Standard ib 23.6.04 08:56:14: glo         Image: Standard ib 23.6.04 08:56:14: glo         Image: Standard ib 23.6.04 08:57:00         Image: Standard ib 23.6.04 08:57:00         Image: Standard ib 23.6.04 |      |
|----------------------------------------------------------------------------------------------------|------|
| JONLINE JOV                                                                                                    | READ |

Fig. 4-26: IndraLogic task configuration

For further information about the task attributes refer to the documentation or online help of IndraWorks /2/. Furthermore, the IndraLogic L40 provides a special function "Triggered by external event":

Triggered by External Event

With the IndraLogic L40 a task can be started as soon as a rising edge is applied to one or more of the eight onboard inputs.

For this, select option **Triggered by external event** in the **Task** attributes. Select an event in box **Properties**:

- Local Input 0 ... Local Input 7: As soon as a rising edge is applied to the selected bit input of the onboard I/O, the task is started.
- Local Input Byte: As soon as a rising edge is applied to at least one of the eight onboard inputs, the task is started. Even if already positive edges are applied to some of the inputs, the task is started with each rising edge of an input. Simultaneously incoming rising edges are recognized as event and, thus, start the task only one time.

### **PLC Configuration**

The PLC configuration is not generated within IndraLogic, but in IndraWorks. All input boxes of the IndraLogic PLC configuration are deactivated and cannot be changed.

Concerning the PLC configuration please consider section "Projecting with IndraWorks".

## **Library Manager**

For further information about the library manager refer to the documentation or online help of IndraWorks /2/.

For information about the libraries of the IndraLogic L40 refer to section "Libraries".

With the IndraLogic L40 already a few libraries are indicated in IndraLogic in register "Resources". To link further libraries with the current project, the menu function "Insert further library" is provided. After calling up this function, a file selection dialog indicating the current IndraWorks project path appears, see figure below:

| Open ?×                                                                                                    |
|----------------------------------------------------------------------------------------------------|
| Look in: C LIB<br>Look in: C LIB<br>C Desktop<br>C My Documents<br>C IndraWorksProject_001<br>C .s<br>C mus |
| My Computer                                                                                                 |
| File <u>n</u> ame: X.lib <u>O</u> pen                                                                       |
| Files of type:     IndraLogic Bibliothek (*.lib)     Cancel                                                 |

Fig. 4-27: Insert further library: IndraWorks project path

Select here the library directory of the installed target files (target files) of the IndraLogic L40. The target files are to find in a sub-directory of the IndraWorks installation:

IndraWorks\IndraLogic\Targets

**Example** Example for the library directory of the IndraLogic L40 DPM 02VRS (see also figure below).

 $\label{eq:c:Program Files} C: Program Files|Rexroth|IndraWorks|IndraLogic|Targets|IndraLogic_L40 \\ \_DPM\_02VRS|Ib| \\$ 

| Open                                                                                    |                                                                                                    |                                                                                      | ? ×                  |
|-----------------------------------------------------------------------------------------|----------------------------------------------------------------------------------------------------|--------------------------------------------------------------------------------------|----------------------|
| Look in: C<br>Analy:<br>Duepe<br>HMI_Y<br>Iecsfc<br>IL_VC<br>MP_Pt<br>File <u>n</u> ame | LIB<br>Desktop<br>My Documents<br>My Computer<br>(C:)<br>Program Files<br>Rexroth<br>IndraWorks<br>IndraLogic<br>Targets<br>IndraLogic_L40_<br>IndraLogic_L40_ | RIL_ProfibusDP<br>Standard<br>SysLibCom<br>SysLibFile<br>SysLibIecTasks<br>SysLibRtc | Sy<br>Sy<br>Sy<br>Ut |
| Files of <u>type</u> :                                                                  | IndraLogic Bibliothek (*.lib)                                                                                                    | ▼ Can                                                                                | cel                  |

Fig. 4-28: Library directory of the IndraLogic L40 target

## **Create a PLC Program**

Create a PLC program in IndraLogic.

For further information refer to the documentation or online help of IndraLogic /2/.

| <pre>EndraLogic - IndraLogic_L40_DPM_02VRS.pro - [PLC_PRG (PRG-ST)]</pre>                                                                                                    |                  |
|----------------------------------------------------------------------------------------------------|------------------|
| G File Edit Project Insert Extras Online Window Help                                                                                                    |                  |
|                                                                                                    |                  |
| POUs                                                                                                    |                  |
| Vereinz1.Akt-<br><u>Det.</u><br><u>Det.</u><br><u>Det.</u><br><u>Det.</u><br><u>N_Ver1_Vorne</u><br><u>Constant</u><br><u>Vereinz1.Akt-</u><br><u>Constant</u><br><u>Constant</u> | IONLINE OV FREAD |

Fig. 4-29: PLC program example

## Save IndraLogic Project Data

With menu function "File, Save" all settings executed in IndraLogic and all edited blocks can be saved.

**Note:** Always save the IndraLogic project data at first, before you change the current project in IndraWorks.

## 4.4 Download and Commissioning

## Load Configurations and PLC Program in the Control

**Verify to Exclude Errors** After finishing the programming the project can be verified in IndraLogic with menu function "Project, Rebuild all".

**Download and Online Mode** With menu function "Online, Log-in" the communication between programming system and the IndraLogic L40 is started, and a change to the online mode occurs. If the current project was not compiled after opening it or after the last modification, it is compiled now (as for "Project, compile"). If errors occur during the compilation, IndraLogic does not change to the online mode.

If the current project was modified on the control after the last download, but not closed, and if the last download information was not deleted with command "Project, Clear all", a dialog with the following request is opened:

"The program has been changed. Load changes? (Online Change)"

By answering <Yes> you confirm during logging in, that the changed parts of the project are to be loaded into the control. With <Load all> the complete project is reloaded into the control. With <No> a logging in occurs, without the changes made after the last download are loaded into the control.

For this, refer also to the "Online Functions" in the IndraLogic documentation or help /2/.

### **Online Functions**

With the IndraLogic information about the status of the control can be retrieved with the help of the "Online Function", see IndraLogic documentation or help /2/.

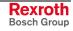

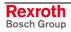

# 5 Further Functions

# 5.1 Firmware Management

Firmware downloads can be executed, if the control is in the stop status.

| Firmware management                                                                                             |                  |      |
|----------------------------------------------------------------------------------------------------|------------------|------|
| You can select one of the firmware versions illustrate<br>The right page shows the firmware currently available |                  |      |
| Available firmware                                                                                              | Current firmware |      |
|                                                                                                    |                  |      |
|                                                                                                    |                  |      |
|                                                                                                    |                  |      |
|                                                                                                    |                  |      |
|                                                                                                    |                  |      |
|                                                                                                    |                  |      |
|                                                                                                    |                  |      |
|                                                                                                    |                  |      |
|                                                                                                    |                  |      |
| Status: idle                                                                                                    |                  |      |
| E Reboot                                                                                                    |                  |      |
|                                                                                                    | Download Close H | lelp |
|                                                                                                    |                  | lii  |

Fig. 5-1: Example for the dialog "Firmware management"

For further information refer to the documentation or online help of IndraWorks /5/.

# 5.2 Import IndraLogic Project File

Via the context menu of the device an existing IndraLogic project can be imported. Thus, projects can be edited in IndraWorks, that have been created with IndraLogic stand-alone (version without IndraWorks) or with CoDeSys. You can also import projects created within IndraWorks.

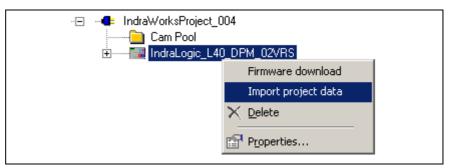

Fig. 5-2: Context menu device

For further information refer to the documentation or online help of IndraWorks /5/.

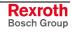

## 5.3 IndraLogic Functions

If IndraLogic is started, the context menu changes. Now, it is possible to

- translate the IndraLogic project
- shut down IndraLogic
- login or logout the control
- save project files with a new name
- update all blocks created in IndraLogic as well as modifications of configuration settings in the IndraWorks project explorer.

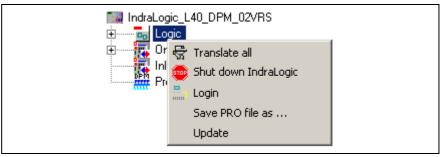

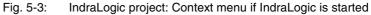

# 6 Libraries

## 6.1 Overview

The following table contains all general libraries as well as the libraries especially provided for the IndraLogic L40.

To link libraries with the current project, please consider under "PLC Programming with IndraLogic" section "Library Manager".

| Name of the library | Function                                                                                                    | See                      |
|---------------------|----------------------------------------------------------------------------------------------------|--------------------------|
| AnalyzationNew      | Blocks to analyze expressions                                                                                                    | /2/                      |
| BuepE_Client        | Communication of the IndraLogic L40 with the Bosch controls of the CL range                                                                                                    | In this chapter          |
| HMI_MKeys           | M key functionalities of the HMI (IndraWorks HMI)                                                                                                    | /5/                      |
| lecsfc              | - Internal use -                                                                                                    | -                        |
| IL_VCP_DP           | Couple Rexroth small operator terminals "VCP" with Profibus connection to the PLC                                                                                                    | In this chapter          |
| MP_PLCopen          | – In preparation –                                                                                                    | -                        |
| NetVarUdp_LIB_V23   | Library with blocks for the application of network variables and<br>the parameter manager, i. e. for data exchange between two or<br>more controls                                                | Networkfunctionality.pdf |
| PLCOpenFieldBus     | – In preparation –                                                                                                    | -                        |
| ProViDiagnosis      | Access to the PLC diagnosis (ProVi)                                                                                                    | /5/                      |
| RIL_Check           | – In preparation –                                                                                                    | -                        |
| RIL_CommonTypes     | – Internal use –                                                                                                    | -                        |
| RIL_L40_Util        | Blocks to the status of the IndraControl L40 (e. g. temperature, fan)                                                                                                    | In this chapter          |
| RIL_ProfibusDP      | Profibus-DPV1 services, diagnostic interface between Profibus master and PLC program, Sync and Freeze                                                                                             | In this chapter          |
| SpecificDiag        | – Internal use –                                                                                                    | -                        |
| Default             | Default FBs and functions of the IEC 61131-3                                                                                                    | /2/                      |
| SysLibCom           | Serial communication with the IndraLogic L40                                                                                                    | SysLibCom.pdf            |
| SysLibFile          | File system support on the IndraLogic L40                                                                                                    | SysLibFile.pdf           |
| SysLiblecTasks      | Management of IEC tasks                                                                                                    | SysLiblecTasks.pdf       |
| SysLibRtc           | Access to the real-time clock of the IndraLogic L40                                                                                                    | SysLibRtc.pdf            |
| SysLibSockets       | Access to sockets for the communication via TCP/IP and UDP                                                                                                    | SysLibSockets.pdf        |
| SysLibTime          | Read out real-time clock of the IndraLogic L40                                                                                                    | SysLibTime.pdf           |
| Util                | As supplement to the Default.lib Blocks for BCD converting,<br>bit/byte functions, mathematic help functions, controller, signal<br>generators, function manipulators and analog value processing | /2/                      |

Fig. 6-1: Overview of IndraLogic L40 libraries

**Note:** Libraries for internal use are automatically loaded as soon as they are referenced. Therefore, they must not be inserted in the library manager.

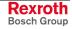

Concerning the system and firmware libraries please also consider the online help of IndraLogic. The documentation about the system libraries (SysLibXXX.pdf) you will find in a sub-directory of IndraLogic, e.g.:

C:/Program Files/Rexroth/IndraWorks/IndraLogic/Documents/German

## 6.2 BuepE\_Client

## General

Library BuepE\_Client serves for the communication of the IndraLogic L40 with the Bosch controls of the CL range.

The IndraLogic L40 maps the Client functionality. The CL control represents always the server.

## **BuepE\_Client**

Function block BuepE\_Client can be simultaneously used several times. A new instance is required for every order.

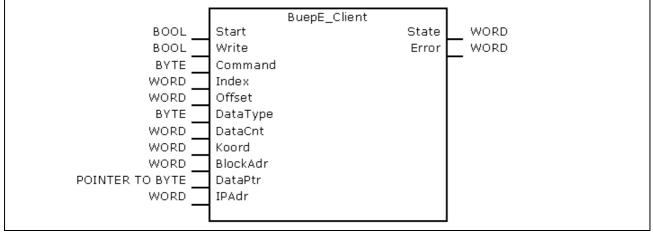

Fig. 6-2: BuepE\_Client

|            | Name     | Туре            | Comment                                                                                                    |
|------------|----------|-----------------|----------------------------------------------------------------------------------------------------|
| VAR_INPUT  | Start    | BOOL            | TRUE: The transmission is started                                                                                                    |
|            | Write    | BOOL            | TRUE: Writing access<br>FALSE: Reading access                                                                                                    |
|            | Command  | BYTE            | Field type of the Bosch command<br>16#44: Data block<br>16#43: Data field<br>16#4D: Flag                                                                                                    |
|            | Index    | WORD            | Number of the data block (only for field type "Data block")                                                                                                    |
|            | Offset   | WORD            | Byte offset address within the selected data field or data block                                                                                                    |
|            | DataType | BYTE            | Data type:<br>0: BYTE<br>1: WORD                                                                                                    |
|            | DataCnt  | WORD            | Number of the data = f(DataType), depending on the setting in DataType                                                                                                    |
|            | Koord    | WORD            | Coordination flag<br>0: uncoordinated                                                                                                    |
|            | BlockAdr | WORD            | Module block address, only for CL200, CL400 and CL500<br>16#FFFF: without block address                                                                                                    |
|            | DataPtr  | POINTER TO BYTE | Pointer to the source data (for "Write"=TRUE), or pointer to the target data (for "Write"=FALSE)                                                                                                    |
|            | IPAdr    | DWORD           | IP address of the Bosch CL control                                                                                                    |
| VAR_OUTPUT | State    | WORD            | Status:0:Without errors16#0100:Order in process16#0305:Order faulty16#0405:Order not startedFurther states are described in the documentation about the<br>communication functionality of the respective control.                                                                                                    |
|            | Error    | WORD            | Error:0:Without errors16#FF04:No order in process16#FF20:No UDP socket free (e. g. too many<br>active instances at the same time)16#FF21:Error during "bind" (e. g. too many active<br>instances at the same time)16#FF22:Error during "sendto" (e. g. wrong IP<br>address or partner not<br>activated)16#FF23:Error during "UDP-receive"16#FF24:Faulty UDP receive length16#FF25:Too many repetitions (partner<br>does not respond, e. g. wrong IP<br>addressFurther states are described in the documentation about the<br>communication functionality of the respective control. |

Fig. 6-3: Interface of BuepE\_Client

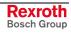

The following program extract shows an example of the BuepE\_Client call.

```
VAR
                                     (* Declare instance *)
  Bclient : BuepE_Client;
 MyDB : ARRAY [0..511] OF BYTE; (* Data block-data array*)
END VAR
(* Example: Read a DB from a CL500-ZS1 *)
Bclient(
 Start := TRUE,
                                      (* Start transmission *)
 Write := FALSE,
                                      (* Reading access)
 Command := 16#44,
                                      (* Data block *)
 Index := 0,
                                      (* DB number *)
                                      (* No address offset *)
 Offset := 0,
                                      (* Byte *)
 DataType := 0,
 DataCnt := 512,
                                      (* 512 bytes *)
 Koord := 0,
                                      (* Uncoordinated *)
 BlockAdr := 16#0008,
                                      (* ZS 1 *)
  DataPtr := ADR(MyDB),
                                     (* Pointer to data block-data array *)
 IPAdr := SysSockInetAddr('10.110.244.46'),
  (* State=> ,*)
  (* Error=>*) );
```

Fig. 6-4: Example for a BuepE\_Client call

## 6.3 IL\_VCP\_DP

### **Overview**

With this library the small operator terminals "VCP of Rexroth with Profibus connection are coupled to the PLC. For this, three function blocks can be alternatively used:

- VCP\_PBS16\_A4096
- VCP\_PBS32\_A4096
- VCP\_PBS32\_A65536

## VCP\_PBS16\_A4096

This function block (FB) activates the Profibus DP protocol for the small operator terminals VCPxx. Additionally, the I/O image of the physical addresses between PLC and operator terminal is generated.

The data capacity of the data transmission is 16 bytes. The seize of the address area available via an ARRAY is 4096 bytes (inputs and outputs included).

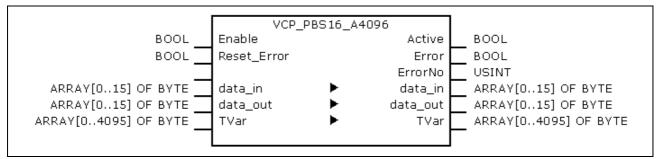

Fig. 6-5: VCP\_PBS16\_A4096

|            | Name        | Туре                     | Comment                                                              |
|------------|-------------|--------------------------|----------------------------------------------------------------------|
| VAR_INPUT  | Enable      | BOOL                     | TRUE: FB is executed<br>FALSE: FB is not executed                    |
|            | Reset_Error | BOOL                     | TRUE: Reset of "Error" (to FALSE) and "ErrorNo" is set to 0.         |
| VAR_IN_OUT | Data_in     | ARRAY [015] OF<br>BYTE   | Data to connect the physical inputs of the small operator terminal.  |
|            | Data_out    | ARRAY [015] OF<br>BYTE   | Data to connect the physical outputs of the small operator terminal. |
|            | TVar        | ARRAY [04095]<br>OF BYTE | Array to read from and write on the operator terminal.               |
| VAR_OUTPUT | Active      | BOOL                     | TRUE as long as "Enable" is also TRUE                                |
|            | Error       | BOOL                     | TRUE when an error occurs.<br>Can be reset with "Reset-Error".       |
|            | ErrorNo     | USINT                    | Error type:<br>2: InputRangeError<br>4: Calculation error            |

Fig. 6-6: Interface of VCP\_PBS16\_A4096

VI Composer During the configuration with the Rexroth VI Composer the addresses of the variable list refer to the respective byte in array "TVar", that is used in the PLC program to exchange data.

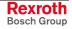

**Error Handling** As soon as an error occurs, the communication is interrupted and the display of the small operator terminal indicates "COMMUNICATION ERROR, ERROR CODE 110".

The error type (ErrorNo) shows, if there's an error in the address calculation (CalculationError), or if the selected data capacity for Data\_in or Data\_out is too high (InputRangeError).

### VCP\_PBS32\_A4096

This function block (FB) activates the Profibus DP protocol for the small operator terminals VCPxx. Additionally, the I/O image of the physical addresses between PLC and operator terminal is generated.

The data capacity of the data transmission is 32 bytes. The seize of the address area available via an ARRAY is 4096 bytes (inputs and outputs included).

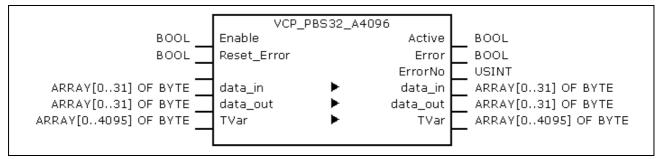

Fig. 6-7: VCP\_PBS32\_A4096

|            | Name        | Туре                     | Comment                                                              |
|------------|-------------|--------------------------|----------------------------------------------------------------------|
| VAR_INPUT  | Enable      | BOOL                     | TRUE: FB is executed<br>FALSE: FB is not executed                    |
|            | Reset_Error | BOOL                     | TRUE: Reset of "Error" (to FALSE) and "ErrorNo" is set to 0.         |
| VAR_IN_OUT | Data_in     | ARRAY [031] OF<br>BYTE   | Data to connect the physical inputs of the small operator terminal.  |
|            | Data_out    | ARRAY [031] OF<br>BYTE   | Data to connect the physical outputs of the small operator terminal. |
|            | TVar        | ARRAY [04095]<br>OF BYTE | Array to read from and write to the operator terminal.               |
| VAR_OUTPUT | Active      | BOOL                     | TRUE as long as "Enable" is also TRUE                                |
|            | Error       | BOOL                     | TRUE when an error occurs.<br>Can be reset with "Reset-Error".       |
|            | ErrorNo     | USINT                    | Error type:<br>4: Calculation error                                  |

Fig. 6-8: Interface of VCP\_PBS32\_A4096

| VI Composer    | During the configuration with the Rexroth VI Composer the addresses of<br>the variable list refer to the respective byte in array "TVar", that is used in<br>the PLC program to exchange data. |
|----------------|----------------------------------------------------------------------------------------------------|
| Error Handling | As soon as an error occurs, the communication is interrupted and the display of the small operator terminal indicates "COMMUNICATION ERROR, ERROR CODE 110".                                   |
|                | The error type (ErrorNo) indicates that the error is an address calculation error (CalculationError).                                                                                          |

## VCP\_PBS32\_A65536

This function block (FB) activates the Profibus DP protocol for the small operator terminals VCPxx. Additionally, the I/O image of the physical addresses between PLC and operator terminal is generated.

The data capacity of the data transmission is 32 bytes. The seize of the address area available via an ARRAY is 65536 bytes (inputs and outputs included).

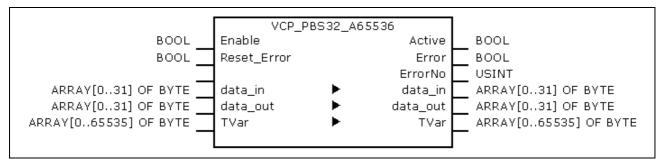

Fig. 6-9: VCP\_PBS32\_A65536

|            | Name        | Туре                      | Comment                                                              |
|------------|-------------|---------------------------|----------------------------------------------------------------------|
| VAR_INPUT  | Enable      | BOOL                      | TRUE: FB is executed<br>FALSE: FB is not executed                    |
|            | Reset_Error | BOOL                      | TRUE: Reset of "Error" (to FALSE) and "ErrorNo" is set to 0.         |
| VAR_IN_OUT | Data_in     | ARRAY [031] OF<br>BYTE    | Data to connect the physical inputs of the small operator terminal.  |
|            | Data_out    | ARRAY [031] OF<br>BYTE    | Data to connect the physical outputs of the small operator terminal. |
|            | TVar        | ARRAY [065535]<br>OF BYTE | Array to read from and write to the operator terminal.               |
| VAR_OUTPUT | Active      | BOOL                      | TRUE, as long as "Enable" is also TRUE                               |
|            | Error       | BOOL                      | TRUE when an error occurs.<br>Can be reset with "Reset-Error".       |
|            | ErrorNo     | USINT                     | Error type:<br>4: Calculation error                                  |

Fig. 6-10: Interface of VCP\_PBS32\_A65536

VI Composer During the configuration with the Rexroth VI Composer the addresses of the variable list refer to the respective byte in array "TVar", that is used in the PLC program to exchange data.

**Error Handling** As soon as an error occurs, the communication is interrupted and the display of the small operator terminal indicates "COMMUNICATION ERROR, ERROR CODE 110".

The error type (ErrorNo) indicates that the error is an address calculation error (CalculationError).

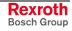

## 6.4 RIL\_L40\_Util

### **Overview**

With library RIL\_L40\_Util the following functions to determine the status of the IndraControl L40 are provided:

- IL\_GetStateFan: Fan status
- IL\_GetTemp: Temperature in degree Celsius
- IL\_GetTempWarning: Temperature warning

## IL\_GetStateFan

An integrated fan control with hysteresis activates the fan, if a critical internal temperature of 55 °C is reached; once the temperature falls below an uncritical temperature of 42 °C, the control deactivates the fan again.

With function IL\_GetStateFan can be defined, if the fan of the control is activated/deactivated.

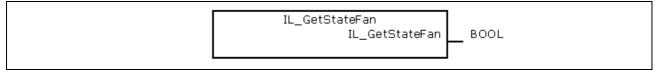

Fig. 6-11: IL\_GetStateFan

|                | Name | Туре | Comment                                             |
|----------------|------|------|-----------------------------------------------------|
| Function value |      |      | TRUE: Fan is activated<br>FALSE: Fan is deactivated |

Fig. 6-12: Interface of IL\_GetStateFan

## IL\_GetTemp

With function IL\_GetTemp the internal temperature of the IndraControl L40 can be determined.

| IL_GetTemp |      |
|------------|------|
| IL_GetTemp | WORD |
| IL_GetTemp |      |
|            |      |
|            |      |

#### Fig. 6-13: IL\_GetTemp

|                | Name | Туре | Comment                                                                                                    |
|----------------|------|------|----------------------------------------------------------------------------------------------------|
| Function value |      | WORD | Temperature:<br>Bit 15: 0 = positive temperature<br>1 = negative temperature<br>Bit 14 – 8: Temperature value in degree Celsius<br>Bit 7: 1 = decimal place (half degree Celsius)<br>0 = no decimal place |

Fig. 6-14: Interface of IL\_GetTemp

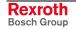

#### Examples:

| Function value      | Temperature |
|---------------------|-------------|
| 2#00010100_10000000 | +20,5 °C    |
| 2#01001011_00000000 | +75,0 °C    |
| 2#10000101_10000000 | -5,5 °C     |

Fig. 6-15: Examples for IL\_GetTemp

## IL\_GetTempWarning

With function IL\_GetTempWarning it is possible to determine, if the internal temperature of the IndraControl L40 has exceeded the critical value of  $60 \,^{\circ}C$ .

| IL_TempWarning<br>IL_TempWarning | BOOL |
|----------------------------------|------|
|                                  | l ,  |

Fig. 6-16: IL\_GetTempWarning

|                | Name | Туре | Comment                                                    |
|----------------|------|------|------------------------------------------------------------|
| Function value |      |      | TRUE: Temperature warning<br>FALSE: no temperature warning |

Fig. 6-17: Interface of IL\_GetTempWarning

| Note: | If the temperature reaches a value of 75 °C, the control is   |
|-------|---------------------------------------------------------------|
|       | automatically entering a standby mode, so that damage is      |
|       | prevented. The outputs enter the safe status, and the warning |
|       | "Temp !!!" appears on the display.                            |

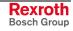

## 6.5 **RIL\_ProfibusDP**

### **Overview**

When using this library, not only DPV1 services of the Profibus master (DP master class 1) are provided, but also a diagnostic interface between Profibus master and PLC program is created. Additionally, Sync and Freeze control commands can be realized.

The function blocks serve for reading and writing access for the acyclic

#### **DPV1 Services**

Function Blocks

- data exchange (DPV1):
- DP\_RDREC
- DP\_WRREC

Functions Moreover, help functions for slot addressing are available:

- DP\_ADDR
- DP\_ID
- DP\_SLOT

#### **Diagnostic Information**

Diagnostic information can be determined via function blocks. The diagnosis differs in

- Slave Diagnostic Data According to the Profibus DP Standard: "DP\_RDIAG" and "DP\_RDIAG\_EXT"
- General Field Bus Diagnosis: "fbd..."
- **Data Types** Some of these data are administrated in special data types (arrays, structures):
  - tFBD\_BM\_INFO
  - tFBD\_BIT\_LIST
  - tFBD\_KSD\_LIST

#### Function Blocks • DP RDIAG

- DP\_RDIAG\_EXT
- fbdBaudrateGet
- fbdBmErrorGet
- fbdBmInfoGet
- fbdBmStateGet
- fbdKsdListGet
- fbdPdTypeGet
- fbdPrjSlaveListGet
- fbdSlaveDiagListGet

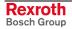

Functions Moreover, help functions for slot addressing are available:

- DP\_ADDR
- DP\_ID
- DP\_SLOT

#### Sync and Freeze

Control commands to synchronize inputs or outputs.

• DP\_SYCFR

**Functions** Moreover, help functions for slot addressing are available:

- DP\_ADDR
- DP\_ID
- DP\_SLOT

## Slave Diagnostic Data According to the Profibus DP Standard

Profibus-specific diagnostic information according to the Profibus DP standard can be read via the following function blocks:

- DP\_RDIAG
- DP\_RDIAG\_EXT

The slave diagnostic data are available with the parameters DINFO or DINFO\_PTR. While for "DINFO" all diagnostic data are archived in an array, "DINFO\_PTR" is a pointer to the diagnostic data.

The slave diagnostic data are subdivided into two parts:

- general part with a fixed length of 6 bytes
- extended diagnosis (slave-specific, with variable length)

| Offset  | Туре | Designation      | Description                                                |
|---------|------|------------------|------------------------------------------------------------|
| 0       | BYTE | Station status_1 | See below                                                  |
| 1       | BYTE | Station status_2 | See below                                                  |
| 2       | BYTE | Station status_3 | See below                                                  |
| 3       | BYTE | Master_Add       | Bus address of the master having parameterized the slave   |
| 4       | WORD | Ident_Number     | Ident_Number of the slave                                  |
| 6 – 243 |      | Ext_Diag_Data    | Extended slave diagnosis according to Profibus DP standard |

Fig. 6-18: Slave diagnostic data

The following description of the station status 1 to 3 is an extract from the Profibus DP standard.

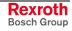

| Bit | Designation             | Description                                                                                                    |
|-----|-------------------------|----------------------------------------------------------------------------------------------------|
| 7   | Master_Lock             | The DP slave was parameterized by another master. This bit is set by the DP master (class 1), if the address in octet 4 is not equal to 255 and not equal to the own address. The DP slave sets this bit permanently to zero.                                                                                                    |
| 6   | Prm_Fault               | This bit is set by the DP slave, if the last parameter telegram was faulty, e. g., wrong length, wrong Ident_Number, invalid parameters.                                                                                                    |
| 5   | Invalid_Slave_Respon se | This bit is set by the DP master, as soon as one of the addressed DP slaves receives an implausible response. The DP slave sets this bit permanently to zero.                                                                                                    |
| 4   | Not_Supported           | This bit is set by the DP slave, as soon as a function was requested, that is not supported by this DP slave.                                                                                                    |
| 3   | Ext_Diag                | This bit is set by the DP slave. If the bit is set, a diagnostic entry must be available in the slave-specific diagnostic area (Ext_Diag_Data). If the bit is not set, a status message might be present in the slave-specific diagnostic area (Ext_Diag_Data). The meaning of this status message must be defined according to the respective application. |
| 2   | Cfg_Fault               | This bit is set by the DP slave, as soon as the configuration data currently received by the DP master do not correspond to the data determined by the DP slave.                                                                                                    |
| 1   | Station_Not_Ready       | This bit is set by the DP slave, if the DP slave is not yet ready for data exchange.                                                                                                    |
| 0   | Station_Non_Existent    | This bit is set by the DP master, if this DP slave can not be reached via the bus. If this bit is set, the diagnostic bits contain the status of the last diagnostic message or the initial value. The DP slave sets this bit permanently to zero.                                                                                                    |

| Fig. 6-19: | Station status_1 |
|------------|------------------|
|------------|------------------|

| Bit | Designation                     | Description                                                                                                    |
|-----|---------------------------------|----------------------------------------------------------------------------------------------------|
| 7   | Deactivated                     | This bit is set by the DP master, as soon as the DP slave in the DP slave parameter set is not indicated as active and was removed from the cyclic processing. The DP slave sets this bit permanently to zero.          |
| 6   | reserved                        | -                                                                                                    |
| 5   | Sync_Mode                       | This bit is set by the DP slave, as soon as it received the Sync control command.                                                                                                    |
| 4   | Freeze_Mode                     | This bit is set by the DP slave, as soon as it received the Freeze control command.                                                                                                    |
| 3   | WD_On (Watchdog)                | This bit is set by the DP slave, as soon as its response monitoring is activated.                                                                                                    |
| 2   | 1                               | The DP slave sets this bit permanently to zero.                                                                                                    |
| 1   | Stat_Diag (static<br>diagnosis) | If the DP slave sets this bit, the DP master has to retrieve diagnostic information as long as this bit is deleted again. The DP slave sets this bit, for example in the case, if it can't provide any valid user data. |
| 0   | Prm_Req                         | If the DP slave sets this bit, it must be re-parameterized and re-configured. The bit remains set, as long as a parameterization occurred. This bit is set by the DP slave.                                             |

Fig. 6-20: Station status\_2

| Bit | Designation       | Description                                                                                                    |
|-----|-------------------|----------------------------------------------------------------------------------------------------|
| 7   | Ext_Diag_Overflow | If this bit is set, there're more diagnostic information as specified in Ext_Diag_Data. The DP slave sets this bit, for example, if there're more channel diagnoses than the DP slave can enter in its transmitter buffer; or the DP master sets this bit, if the DP slave sends more diagnostic information than the DP master is able to enter in its diagnostic buffer. |
| 6   | reserved          | -                                                                                                    |
| 5   | reserved          | -                                                                                                    |
| 4   | reserved          | -                                                                                                    |
| 3   | reserved          | -                                                                                                    |
| 2   | reserved          | -                                                                                                    |
| 1   | reserved          | -                                                                                                    |
| 0   | reserved          | -                                                                                                    |

Fig. 6-21: Station status\_3

You will find further information about the diagnostic functions in the description of the Function Blocks.

### **General Field Bus Diagnosis**

The general field bus diagnosis provides the following data areas:

- BmState: Bus master status word, see "tFBD\_BM\_INFO"
- BmError: Bus master error word, see "tFBD\_BM\_INFO"
- SD: Slave diagnostic list, see "tFBD\_BIT\_LIST"
- KSD: Classified slave diagnosis, see "tFBD\_KSD\_LIST"
- Projected slave list, see "tFBD\_BIT\_LIST"
- **Bus Master Status Word** "BmState" provides an overview of the status of the bus master and the slaves at the field bus. Here, you can recognize for example, if at least for one slave a diagnosis is applied. **Bus Master Error Word** In "BmError" fatal errors rendering the operation at the field bus impossible are indicated. **Slave Diagnostic List** SD indicates which slaves signal diagnosis. **Classified Slave Diagnosis** KSD provides detailed information. It indicates, which slaves signal diagnosis and divides the diagnosis into error classes. The projected slave list contains all available slaves according to the **Projected Slave List** master configuration file. For example, with this list projected slaves can be compared with the slaves currently available at the field bus. You will find further information about the data areas in the description of the Data Types and about the diagnostic functions in the description of the Function Blocks.

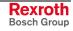

## **Data Types**

#### tFBD\_BM\_INFO

This structure combines the variables "PdType", "BmStatus" and "BmError". It is used in function block "fbdBmInfoGet".

| 0001 | TYPE tFBD_BM_INFO : |
|------|---------------------|
| 0002 | STRUCT              |
| 0003 | PdType : INT;       |
| 0004 | BmState : WORD;     |
| 0005 | BmError : WORD;     |
| 0006 | END_STRUCT          |
| 0007 | END_TYPE            |

Fig. 6-22: tFBD\_BM\_INFO

PdType: Peripheral Driver

Function block "fbdBmInfoGet" determines the type of the installed peripheral driver and indicates it in "PdType":

| Driver        | Description                                             |  |
|---------------|---------------------------------------------------------|--|
| PDT_NONE      | No peripheral driver installed                          |  |
| PDT_PCI_BMDP  | Peripheral driver: Profibus DP                          |  |
| PDT_PCI_BMCAN | Peripheral driver: CAN Open (at present, not available) |  |
| PDT_PCI_BMIBS | Peripheral driver: Interbus (at present, not available) |  |

Fig. 6-23: Installed peripheral driver in "PdType"

BmState: Bus Master Status Word The bus master status word "BmState" provides an overview of the status of the bus master and the slaves at the field bus. Here, you can recognize for example, if at least for one slave a diagnosis is applied. Each set bit (TRUE) in "BmState" represents a status:

| Bit | Status    | Description                                                                                                    |  |
|-----|-----------|----------------------------------------------------------------------------------------------------|--|
| 0   | BMS_BMF   | Bus master error:<br>This bit indicates, that there's a bus master error. In<br>this case, the bus master error word contains more<br>detailed information                                               |  |
| 1   | BMS_KSD   | Classified slave diagnosis:<br>If this bit is set, at least one slave indicates a<br>classified diagnosis. Which classified<br>diagnosis/diagnoses is/are set, can be determined<br>by the bits 8 to 13. |  |
| 2   | BMS_SD    | Slave diagnosis:<br>If this bit is set, at least one slave indicates a slave<br>diagnosis.                                                                                                    |  |
| 3   | -         | - reserved -                                                                                                    |  |
| 4   | -         | - reserved -                                                                                                    |  |
| 5   | -         | - reserved -                                                                                                    |  |
| 6   | -         | - reserved -                                                                                                    |  |
| 7   | BMS_AKTIV | Active identification:<br>This bit must always have value 1. If this is not the<br>case, there's a fatal error in the software of the bus<br>master.                                                     |  |

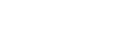

| Bit | Status  | Description                                                      |  |
|-----|---------|------------------------------------------------------------------|--|
| 8   | BMS_SNE | One or several slaves are not accessible via the bus             |  |
| 9   | BMS_SKF | One or several slaves indicate configuration errors              |  |
| 10  | BMS_DPS | One or several slaves indicate static diagnosis                  |  |
| 11  | BMS_EXD | One or several slaves indicate extended diagnosis                |  |
| 12  | BMS_SNB | One or several slaves are not ready for the cyclic data exchange |  |
| 13  | BMS_SF  | One or several slaves indicate another error                     |  |
| 14  | -       | - reserved -                                                     |  |
| 15  | -       | - reserved -                                                     |  |

Fig. 6-24: Status coding in "BmState"

BmState is used in the following function blocks:

- fbdBmInfoGet
- fbdBmStateGet

**BmError: Bus Master Error Word** 

In the **bus master error word** "BmError" fatal errors rendering the operation at the field bus impossible are indicated. Each set bit (TRUE) in "BmError" represents an error:

| Bit | Error                                       | Description                                                                                  |  |
|-----|---------------------------------------------|----------------------------------------------------------------------------------------------|--|
| 0   | BMF_HW_ERR                                  | Hardware error                                                                               |  |
| 1   | BMF_MPS_ERR                                 | Master parameter set (field bus configuration file) is missing or faulty                     |  |
| 2   | BMF_BUS_ERR                                 | Error at the field bus (e. g. short-circuit,)                                                |  |
| 3   | BMF_SW_ERR                                  | System error in the peripheral driver (i. e. the driver software has detected a fatal error) |  |
| *   | * "BME OK" indicates that no error occurred |                                                                                              |  |

"BMF\_OK" indicates, that no error occurred

Fig. 6-25: Error coding in "BmError"

BmError is used in the following function blocks:

- fbdBmErrorGet
- fbdBmInfoGet

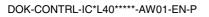

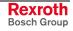

#### tFBD\_BIT\_LIST

The bit list "tFBD\_BIT\_LIST" has a defined length of 16 bytes (128 bits).

| 0001 TYPE tFBD_BIT_LIST : |     |
|---------------------------|-----|
| 0002 ARRAY [015] OF BY    | TE; |
| 0003END_TYPE              |     |

Fig. 6-26: tFBD\_BIT\_LIST

Each bit of the bit list is assigned to a bus address of the slave (Profibus: FDL address). Thus, e. g. the lowest-order bit in the first array element (ARRAY[0]) is assigned to the Profibus device with address 0:

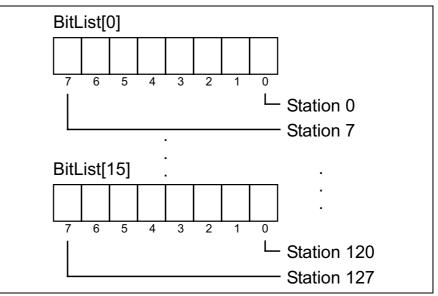

Fig. 6-27: Coding of the bit list

The bit list is used in the following function block:

- fbdPrjSlaveListGet
- fbdSlaveDiagListGet

Additionally, the bit list is used in the tFBD\_KSD\_LIST (classified slave diagnosis).

#### tFBD\_KSD\_LIST

The list of the classified slave diagnosis (KSD list) consists of six bit lists. Thus, a bit list exists for each error type.

| 0001 | YPE tFBD_KSD_LIST :  |
|------|----------------------|
| 0002 | STRUCT               |
| 0003 | SNE : tFBD_BIT_LIST; |
| 0004 | SKF : tFBD_BIT_LIST; |
| 0005 | DPS:tFBD_BIT_LIST;   |
| 0006 | EXD : tFBD_BIT_LIST; |
| 0007 | SNB : tFBD_BIT_LIST; |
| 0008 | SF : tFBD_BIT_LIST;  |
| 0009 | END_STRUCT           |
| 0010 | IND_TYPE             |

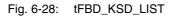

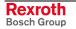

#### Classified Slave Diagnosis (KSD)

The classified slave diagnosis distinguishes the following error types:

| ·   |                                                                                                    |
|-----|----------------------------------------------------------------------------------------------------|
| SNE | Slave not accessible.<br>The slave is not accessible at the bus. Possible causes:<br>– Slave not available<br>– Voltage at the slave switched off<br>– Faulty bus installation<br>– Physical malfunctions                                                                                                    |
| SKF | Slave configuration error.<br>The slave type or the I/O configuration of the slave does not<br>correspond to the projected values in the field bus configuration file<br>of the master.                                                                                                    |
| DPS | Slave indicates static diagnosis:<br>The slave can't provide valid user data. The application layer of the<br>slave is not ready for data exchange with the master.                                                                                                    |
| EXD | Slave indicates extended diagnosis.<br>The extended diagnosis is slave-specific and can be taken from the<br>description of the slave. Possible causes:<br>– Load voltage missing/switched off (e. g. in case of Emergency<br>Stop)<br>– Short-circuit at one output<br>– Overload<br>– Over-temperature<br>– Line break |
| SNB | Slave is not ready.<br>The slave is not ready for data exchange, as it is not yet put into<br>operation by the master (message from the protocol layer of the<br>slave).                                                                                                    |
| SF  | Slave indicates another error.                                                                                                    |
|     |                                                                                                    |

Fig. 6-29: Classified slave diagnosis

Each bit of a bit list is assigned to a bus address of the slave (Profibus: FDL address). Thus, the lowest-order bit in the first array element (ARRAY[0]) is assigned to the Profibus device with address 0:

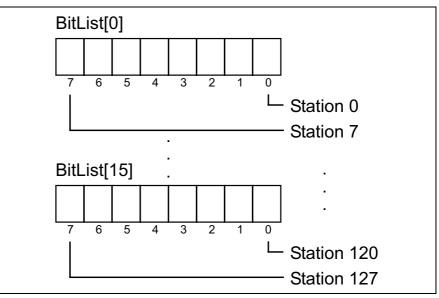

Fig. 6-30: Coding of the bit list

| Bit[x] = FALSE | Slave[x] has no diagnosis |
|----------------|---------------------------|
| Bit[x] = TRUE  | Slave[x] has diagnosis    |

Fig. 6-31: Bit list: Classified slave diagnosis

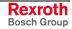

## **Function Blocks**

#### **DP\_RDIAG**

The diagnostic data of a slave are read from the DP master (DPM1) using function block DP\_RDIAG. The data buffer of the diagnostic data must be provided to address it via a POINTER.

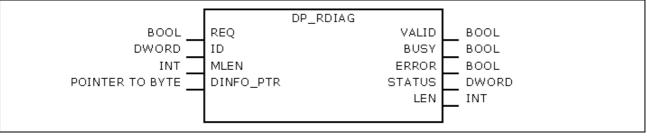

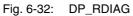

|            | Name      | Туре            | Comment                                                                                            |
|------------|-----------|-----------------|----------------------------------------------------------------------------------------------------|
| VAR_INPUT  | REQ       | BOOL            | TRUE: Start reception                                                                              |
|            | ID        | DWORD           | Slot handle, see the following table                                                               |
|            | MLEN      | INT             | Maximum length of the data to be read                                                              |
|            | DINFO_PTR | POINTER TO BYTE | Pointer to the data buffer of the Slave Diagnostic Data<br>According to the Profibus DP Standard   |
| VAR_OUTPUT | VALID     | BOOL            | TRUE: New, valid diagnostic data available                                                         |
|            | ERROR     | BOOL            | TRUE: Error/s occurred                                                                             |
|            | BUSY      | BOOL            | TRUE: The function block is busy.<br>As long as BUSY = TRUE, the data can not yet be<br>evaluated. |
|            | STATUS    | DWORD           | Lastly defined status                                                                              |
|            | LEN       | INT             | Length of the diagnostic data in bytes                                                             |

Fig. 6-33: Interface of DP\_RDIAG

| Byte | Contents | Description                                                                                               |  |
|------|----------|----------------------------------------------------------------------------------------------------|--|
| 0    | MASTER   | ID of the DP system:<br>Has permanently value 0, as the IndraLogic L40<br>contains exactly one DP master. |  |
| 1    | SEGMENT  | Number of the DP segment                                                                                  |  |
| 2    | STATION  | Number of the DP slave (bus address).                                                                     |  |
| 3    | SLOT     | Number of the slot within the slave                                                                       |  |

Fig. 6-34: Slot handle: Parameter "ID"

Example: To address the slave with bus address 12, the ID has value 16#000C0000.

#### DP\_RDIAG\_EXT

The diagnostic data of a slave are read from the DP master (DPM1) using function block DP\_RDIAG\_EXT. The diagnostic data are stored in an ARRAY.

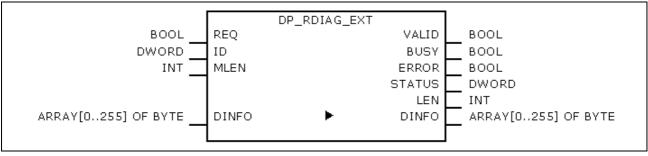

Fig. 6-35: DP\_RDIAG\_EXT

|            | Name   | Туре                    | Comment                                                                                            |
|------------|--------|-------------------------|----------------------------------------------------------------------------------------------------|
| VAR_INPUT  | REQ    | BOOL                    | TRUE: Start reception                                                                              |
|            | ID     | DWORD                   | Slot handle, see the following table                                                               |
|            | MLEN   | INT                     | Maximum length of the data to be read                                                              |
| VAR_IN_OUT | DINFO  | ARRAY [0255] OF<br>BYTE | Slave Diagnostic Data According to the Profibus DP Standard                                        |
| VAR_OUTPUT | VALID  | BOOL                    | TRUE: New, valid diagnostic data available                                                         |
|            | ERROR  | BOOL                    | TRUE: Error/s occurred                                                                             |
|            | BUSY   | BOOL                    | TRUE: The function block is busy.<br>As long as BUSY = TRUE, the data can not yet be<br>evaluated. |
|            | STATUS | DWORD                   | Lastly defined status                                                                              |
|            | LEN    | INT                     | Length of the diagnostic data in bytes                                                             |

Fig. 6-36: Interface of DP\_RDIAG\_EXT

| Byte | Contents | Description                                                                                               |
|------|----------|----------------------------------------------------------------------------------------------------|
| 0    | MASTER   | ID of the DP system:<br>Has permanently value 0, as the IndraLogic L40<br>contains exactly one DP master. |
| 1    | SEGMENT  | Number of the DP segment                                                                                  |
| 2    | STATION  | Number of the DP slave (bus address).                                                                     |
| 3    | SLOT     | Number of the slot within the slave                                                                       |

Fig. 6-37: Slot handle: Parameter "ID"

Example: To address the slave with bus address 12, the ID has value 16#000C0000.

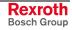

#### DP\_RDREC

Function block DP\_RDREC serves for reading access for the acyclic data exchange (DPV1). For the process data to be read a target area must be defined via a pointer addressing (POINTER).

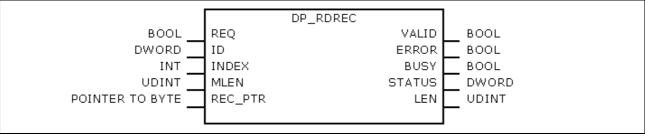

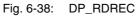

|            | Name    | Туре            | Comment                                                                                            |  |
|------------|---------|-----------------|----------------------------------------------------------------------------------------------------|--|
| VAR_INPUT  | REQ     | BOOL            | TRUE: Start reading                                                                                |  |
|            | ID      | DWORD           | Slot handle, see the following table                                                               |  |
|            | INDEX   | INT             | Index of the process data (Offset)                                                                 |  |
|            | MLEN    | UDINT           | Maximum length of the process data in bytes                                                        |  |
|            | REC_PTR | POINTER TO BYTE | Pointer to the target area                                                                         |  |
| VAR_OUTPUT | VALID   | BOOL            | TRUE: New, valid data available                                                                    |  |
|            | ERROR   | BOOL            | TRUE: Error/s occurred                                                                             |  |
|            | BUSY    | BOOL            | TRUE: The function block is busy.<br>As long as BUSY = TRUE, the data can not yet be<br>evaluated. |  |
|            | STATUS  | DWORD           | Lastly defined status                                                                              |  |
|            | LEN     | UDINT           | Length of the process data in bytes                                                                |  |

Fig. 6-39: Interface of DP\_RDREC

| Byte | Contents | Description                                                                                               |
|------|----------|----------------------------------------------------------------------------------------------------|
| 0    | MASTER   | ID of the DP system:<br>Has permanently value 0, as the IndraLogic L40<br>contains exactly one DP master. |
| 1    | SEGMENT  | Number of the DP segment                                                                                  |
| 2    | STATION  | Number of the DP slave (bus address).                                                                     |
| 3    | SLOT     | Number of the slot within the slave                                                                       |

Fig. 6-40: Slot handle: Parameter "ID"

Example: To address the slave with bus address 12, the ID has value 16#000C0000.

#### DP\_WRREC

Function block DP\_WRREC serves for reading access for the acyclic data exchange (DPV1). The process data to be written must provided via a pointer addressing (POINTER).

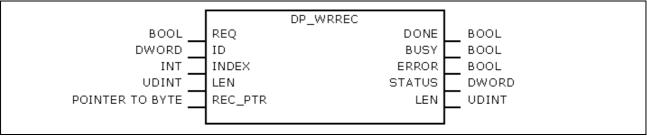

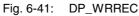

|            | Name                | Туре            | Comment                                                                                            |
|------------|---------------------|-----------------|----------------------------------------------------------------------------------------------------|
| VAR_INPUT  | REQ                 | BOOL            | TRUE: Start writing                                                                                |
|            | ID                  | DWORD           | Slot handle, see the following table                                                               |
|            | INDEX               | INT             | Index of the process data (Offset)                                                                 |
|            | LEN                 | UDINT           | Length of the process data in bytes                                                                |
|            | REC_PTR             | POINTER TO BYTE | Pointer to the process data to be written                                                          |
| VAR_OUTPUT | DONE                | BOOL            | TRUE: Call completed                                                                               |
|            | ERROR BOOL TRUE: Er |                 | TRUE: Error/s occurred                                                                             |
|            | BUSY                | BOOL            | TRUE: The function block is busy.<br>As long as BUSY = TRUE, the data can not yet be<br>evaluated. |
|            | STATUS              | DWORD           | Lastly defined status                                                                              |

Fig. 6-42: Interface of DP\_WRREC

| Byte | Contents | Description                                                                                               |
|------|----------|----------------------------------------------------------------------------------------------------|
| 0    | MASTER   | ID of the DP system:<br>Has permanently value 0, as the IndraLogic L40<br>contains exactly one DP master. |
| 1    | SEGMENT  | Number of the DP segment                                                                                  |
| 2    | STATION  | Number of the DP slave (bus address).                                                                     |
| 3    | SLOT     | Number of the slot within the slave                                                                       |

Fig. 6-43: Slot handle: Parameter "ID"

Example: To address the slave with bus address 12, the ID has value 16#000C0000.

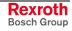

#### fbdBaudrateGet

Function block fbdBaudrateGet reads the baud rate of the connected field bus. The baud rate is indicated in bits per second.

| fbdBaudrateGet |       |
|----------------|-------|
| Baudrate       | UDINT |
|                |       |
|                | 1     |

Fig. 6-44: fbdBaudrateGet

|            | Name      | Туре  | Comment                            |
|------------|-----------|-------|------------------------------------|
| VAR_OUTPUT | Baud rate | UDINT | Baud rate at the field bus (bit/s) |

Fig. 6-45: Interface of fbdBaudrateGet

#### fbdBmErrorGet

Function block fbdBmErrorGet reads the current bus master error word.

| fbdBmErrorGet |         |      |
|---------------|---------|------|
|               | BmError | WORD |
|               |         |      |

Fig. 6-46: fbdBmErrorGet

|            | Name    | Туре | Comment           |
|------------|---------|------|-------------------|
| VAR_OUTPUT | BmError | WORD | See tFBD_BM_INFO. |

Fig. 6-47: Interface of fbdBmErrorGet

#### fbdBmInfoGet

Function block fbdBmInfoGet provides the tFBD\_BM\_INFO structure. This structure contains PdType, BmStatus and BmError. Thus, the information is provided by one single call, instead of calling several differing functions.

| tfbdBmInfoGet | BmInfo | tfbd_bm_info |
|---------------|--------|--------------|
|               |        |              |

Fig. 6-48: fbdBmInfoGet

|            | Name   | Туре         | Comment           |
|------------|--------|--------------|-------------------|
| VAR_OUTPUT | BmInfo | tFBD_BM_INFO | See tFBD_BM_INFO. |

Fig. 6-49: Interface of fbdBmInfoGet

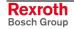

#### fbdBmStateGet

Function block fbdBmStateGet reads the current bus master status word.

|               | 1    |
|---------------|------|
| fbdBmStateGet |      |
| BmState       | WORD |
|               |      |
|               |      |
|               | -    |

Fig. 6-50: fbdBmStateGet

|            | Name    | Туре | Comment           |
|------------|---------|------|-------------------|
| VAR_OUTPUT | BmState | WORD | See tFBD_BM_INFO. |

Fig. 6-51: Interface of fbdBmStateGet

#### fbdKsdListGet

Function block fbdKsdListGet reads the current KSD list.

| fbdKsdListGet<br>KsdLis | tFBD_KSD_LIST |
|-------------------------|---------------|
|-------------------------|---------------|

Fig. 6-52: fbdKsdListGet

|            | Name    | Туре          | Comment            |
|------------|---------|---------------|--------------------|
| VAR_OUTPUT | KsdList | tFBD_KSD_LIST | See tFBD_KSD_LIST. |

Fig. 6-53: Interface of fbdKsdListGet

### fbdPdTypeGet

Function block fbdPdTypeGet determines the type of the installed peripheral driver.

|--|

Fig. 6-54: fbdPdTypeGet

|            | Name   | Туре | Comment                                                                                                    |
|------------|--------|------|----------------------------------------------------------------------------------------------------|
| VAR_OUTPUT | PdType | INT  | Peripheral driver type:<br>PDT_NONE: No peripheral driver installed<br>PDT_PCI_BMDP: PROFIBUS DP<br>PDT_PCI_BMCAN: CAN Open<br>PDT_PCI_BMIBS: INTERBUS S |

Fig. 6-55: Interface of fbdPdTypeGet

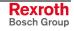

#### fbdPrjSlaveListGet

Function blocks fbdPrjSlaveListGet reads the list of the projected slaves. The list contains all available slaves according to the master configuration file.

| fbdPrjSlaveListGet<br>PrjSlaveList | tFBDBIT_LIST |
|------------------------------------|--------------|
|                                    |              |

Fig. 6-56: fbdPrjSlaveListGet

|            | Name         | Туре          | Comment            |
|------------|--------------|---------------|--------------------|
| VAR_OUTPUT | PrjSlaveList | tFBD_BIT_LIST | See tFBD_BIT_LIST. |

Fig. 6-57: Interface of fbdPrjSlaveListGet

Each bit of the bit list is assigned to a bus address of the slave:

| Bit[x] = TRUE  | Slave[x] is projected     |
|----------------|---------------------------|
| Bit[x] = FALSE | Slave[x] is not projected |

Fig. 6-58: Bit list: Projected slaves

#### fbdSlaveDiagListGet

Function block fbdSlaveDiagListGet reads the current slave diagnostic list.

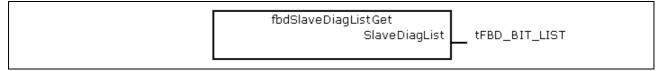

Fig. 6-59: fbdSlaveDiagListGet

|            | Name          | Туре          | Comment            |
|------------|---------------|---------------|--------------------|
| VAR_OUTPUT | SlaveDiagList | tFBD_BIT_LIST | See tFBD_BIT_LIST. |

Fig. 6-60: Interface of fbdSlaveDiagListGet

Each bit of the bit list is assigned to a bus address of the slave:

| Bit[x] = TRUE  | Slave[x] has diagnosis    |
|----------------|---------------------------|
| Bit[x] = FALSE | Slave[x] has no diagnosis |

Fig. 6-61: Bit list: Slave diagnosis

#### DP\_SYCFR

Using function block DP\_SYCFR control commands to synchronize inputs or outputs can be realized.

Profibus DP provides the possibility, that a master sends a so-called "Global Control Telegram" to a group of slaves. The Global Control Telegram contains a control command.

- Using the **Freeze** control command all slaves of the addressed group are storing the current **input data** at the same time (synchronize inputs).
- Using the **Sync** control command all slaves of the addressed group are applying the current **output data** at the same time (synchronize outputs).

As of version 02VRS, the IndraLogic L40 supports the Sync and Freeze function of Profibus DP. Using the Sync function, e.g. the outputs of several drives (e.g. Rexroth EcoDrive) can be synchronized.

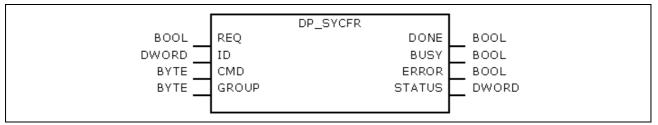

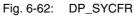

|            | Name   | Туре  | Comment                                                                                            |
|------------|--------|-------|----------------------------------------------------------------------------------------------------|
| VAR_INPUT  | REQ    | BOOL  | TRUE: Execute the function                                                                         |
|            | ID     | DWORD | Slot handle, see the following table                                                               |
|            | CMD    | BYTE  | Control command                                                                                    |
|            | GROUP  | BYTE  | Selects one or several groups, to which the command refers. Each bit is assigned to a group        |
| VAR_OUTPUT | DONE   | BOOL  | TRUE: Call completed                                                                               |
|            | BUSY   | BOOL  | TRUE: The function block is busy.<br>As long as BUSY = TRUE, the data can not yet be<br>evaluated. |
|            | ERROR  | BOOL  | TRUE: Error/s occurred                                                                             |
|            | STATUS | DWORD | Lastly defined status                                                                              |

Fig. 6-63: Interface of DP\_SYCFR

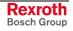

| Byte | Contents | Description                                                                                                    |
|------|----------|----------------------------------------------------------------------------------------------------|
| 0    | MASTER   | ID of the DP system:<br>Has permanently value 0, as the IndraLogic L40<br>contains exactly one DP master.                                                                                                    |
| 1    | SEGMENT  | Number of the DP segment                                                                                                    |
| 2    | STATION  | Number of the DP slave (bus address):<br>If the command is to be valid for only one special<br>slave, then the bus address of the slave must be<br>entered here (0125).<br>However, if the command is to be entered for all<br>slaves of a group, a global address (= 127) must be<br>entered here. |
| 3    | SLOT     | Number of the slot within the slave                                                                                                    |

Fig. 6-64: Slot handle: Parameter "ID"

Example: To address all slaves of a group, the ID has value 16#007F0000.

Function DP\_ID serves for creating the ID from the individual components.

Note: To synchronize the outputs, it has to be guaranteed, that, at first, all slaves have contained the current output data, before they receive the Sync command.
 For this, call function block DP\_SYCFR of the same PLC task, from which the output data of the slave/s are written:
 In a PLC task, at first, the output data for the synchronized slaves are written. Then, the SYNC command is started with DP\_SYCFR. As long as the Sync command is not terminated (BUSY), the output data must not be modified.

When using Sync or Freeze in the IndraWorks project explorer, an assignment of the groups at the master and the corresponding slaves must be set. For further information refer to the documentation or online help of IndraWorks /5/.

## **Functions**

#### DP\_ADDR

This function is not realized. This function can be called up as it is compatible to Profibus Guideline 2182, but it passes an unchanged handle.

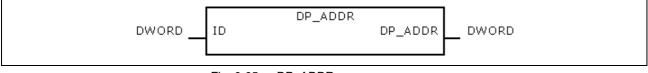

Fig. 6-65: DP\_ADDR

|                | Name | Туре  | Comment     |
|----------------|------|-------|-------------|
| VAR_INPUT      | ID   | DWORD | Slot handle |
| Function value |      | DWORD |             |

Fig. 6-66: Interface of DP\_ADDR

#### DP\_ID

This function considers Profibus Guideline 2182. It provides the handle for a physical address of a slot.

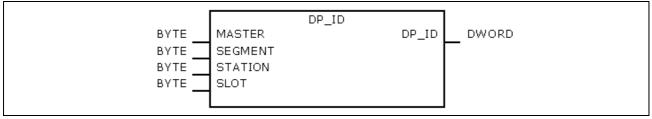

Fig. 6-67: DP\_ID

|                | Name    | Туре  | Comment                                                                                                    |
|----------------|---------|-------|----------------------------------------------------------------------------------------------------|
| VAR_INPUT      | MASTER  | BYTE  | ID of the DP system:<br>Has permanently value 0, as the IndraLogic L40<br>contains exactly one DP master.                                                                                                    |
|                | SEGMENT | BYTE  | Number of the DP segment                                                                                                    |
|                | STATION | BYTE  | Number of the DP slave (bus address):<br>If the command is to be valid for only one special<br>slave, then the bus address of the slave must be<br>entered here (0125).<br>Only for DP_SYCFR: However, if the command is to<br>be entered for all slaves of a group, a global address<br>(= 127) must be entered here. |
|                | SLOT    | BYTE  | Number of the slot within the slave                                                                                                    |
| Function value |         | DWORD | Slot handle                                                                                                    |

Fig. 6-68: Interface of DP\_ID

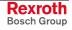

## DP\_SLOT

This function considers Profibus Guideline 2182. It sets the slot number defined in the slot handle.

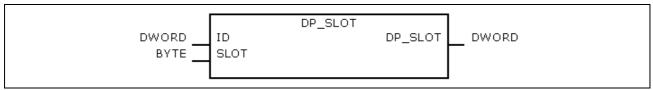

Fig. 6-69: DP\_SLOT

|                | Name | Туре  | Comment     |
|----------------|------|-------|-------------|
| VAR_INPUT      | ID   | DWORD | Slot handle |
|                | SLOT | BYTE  | Slot number |
| Function value |      | DWORD | Slot handle |

Fig. 6-70: Interface of DP\_SLOT

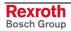

# 7 Display and Operating Components

On its front, the IndraLogic L40 is provided with the following display and operating components: a single-line display with four operator keys as well as a light-emitting diode and a Reset button.

# 7.1 Display and Operator Keys

**Display** The display is an LCD display comprising 8 digits (5 x 10 dot matrix).

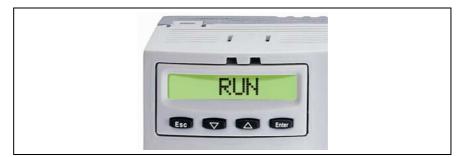

Fig. 7-1: Display with four operator keys

**Operator Keys** The following functions are assigned to the four operator keys at the bottom of the display (from left to right):

Esc

•

(Move back to the last lower level) (<u>Note:</u> If you exit a menu with Esc, any changes you made in that menu will not be applied.)

- Down (arrow down) (navigate within a menu (down) or decrement parameters to be set)
- Up (arrow up) (navigate within a menu (up) or increment parameters to be set)
- Enter (confirm your entry or call the next higher menu level)

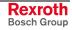

# 7.2 Reset Button and Light-Emitting Diode

The Reset button and a red light-emitting diode are arranged in the section below the display.

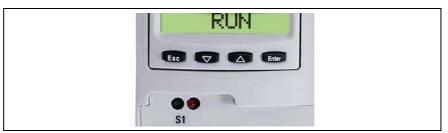

Fig. 7-2: Reset button and Stop LED

**Reset Button** The Reset button can only be actuated with a tool, for instance with the tip of a pencil. Actuating the Reset button will reset the complete assembly and force a restart of the unit without the supply voltages having to be turned off. At the same time, the Ready contact will be opened (if present). Note: Actuation of the Reset button will abort processing of a running program. **Light-Emitting Diode** The light emitting diode serves for diagnosis. It shows the following states: LED IndraLogic L40 LED OFF Normal state (Run, PLC program is running) LED red PLC stopped

Outputs are disabled

Fig. 7-3: Designation of the LED

LED red flashing

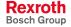

# 7.3 Display Possibilities

Via the display different information or settings can be realized.

## **Default and Status Displays**

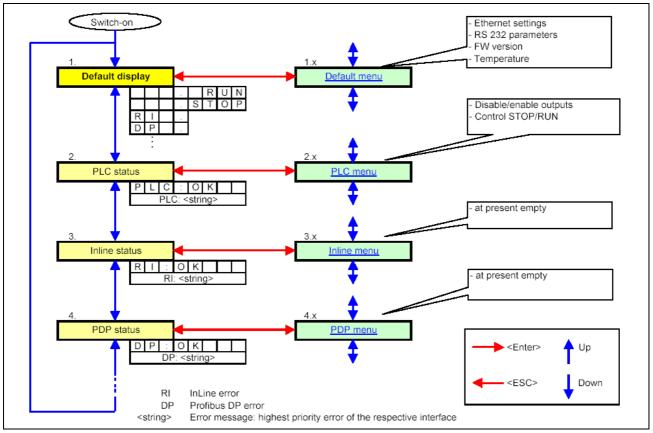

Fig. 7-4: Overview of the default and status displays

After switching on the IndraLogic L40 the default setting appears on the display. By pressing the <Up> or <Down> key it is possible to change cyclically between the status displays specified at the left side of the following table. By pressing <Enter> the submenu is called up in the last column. From the submenus you can switch back to the status displays by pressing <Esc>.

| With <up> and <down> it is changed between the default display and the states</down></up> |   |    |   |   |                                                      |   |   | With <enter> the respective<br/>submenu is called up</enter> |              |
|-------------------------------------------------------------------------------------------|---|----|---|---|------------------------------------------------------|---|---|--------------------------------------------------------------|--------------|
| Default display                                                                           |   |    |   |   |                                                      | R | U | Ν                                                            |              |
|                                                                                           |   |    |   |   | S                                                    | Т | 0 | Ρ                                                            | Default menu |
|                                                                                           |   | I  |   |   |                                                      |   |   |                                                              |              |
|                                                                                           |   | Р  |   |   |                                                      |   |   |                                                              |              |
| PLC status                                                                                | Ρ | L: | С | : | 0                                                    | к |   |                                                              | PLC menu     |
| Inline status                                                                             | R | I  | : | 0 | К                                                    |   |   |                                                              | Inline monu  |
| Inime status                                                                              |   | Ι  | : | < | <pre> Inline menu   <error message=""></error></pre> |   |   |                                                              |              |
| PDP status                                                                                |   | Ρ  | : | 0 | К                                                    |   |   |                                                              |              |
|                                                                                           | D | Р  |   | < | <error message=""></error>                           |   | > | PROFIBUS DP menu                                             |              |

Fig. 7-5: Default and status displays

#### **Default Display**

The flashing characters "RI" or "DP" are only indicated, if an error occurs. Details on this error, may be found in the Inline status in the case of an Inline error (RI) and in the PDP status in the case of a PROFIBUS DP error (DP). If several errors are applied, only the error with the highest priority (DP) is displayed.

#### **Inline Status**

In the Inline status an applied Rexroth Inline error is indicated. "RI: Rexroth-Inline configuration error at module: xxx"

#### **PDP Status**

The following error messages can be indicated in the PDP status:

DP: DP slave error/diagnosis

DP: DP hardware with error!

DP: no MPS or MPS incorrect!

DP: bus error!

DP: fatal SW error

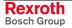

## **Default Menu**

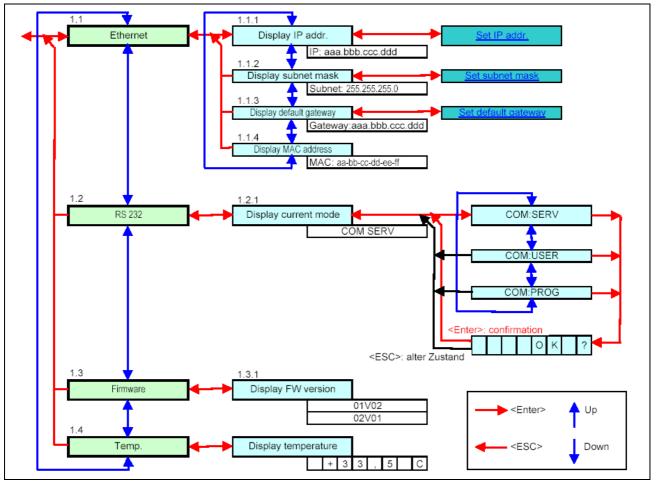

Fig. 7-6: Default menu

If the default menu is called up from the default display with <Enter>, the word "Ethernet" is indicated. According to the following table you can switch to the displays "RS232", "Firmware" and "Temp" by using the <Up> and <Down> keys. By pressing <Enter> you can open the specified submenus. Here, you can change between the different displays with <Up> and <Down>. You can exit the submenus with <Esc>.

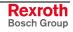

| With <up> and <down><br/>it is changed between<br/>these displays</down></up> | By pressing <enter> submenus are called up;<br/>the different displays can be selected with<br/><up> and <down></down></up></enter> |  |
|-------------------------------------------------------------------------------|----------------------------------------------------------------------------------------------------|--|
| Ethernet                                                                      | (the IP address is displayed)<br>IP: aaa.bbb.ccc.ddd                                                                                |  |
|                                                                               | (the subnet mask is displayed)<br>SUB: 255.255.255.0                                                                                |  |
|                                                                               | (the default gateway is displayed)<br>Gateway: aaa.bbb.ccc.ddd                                                                      |  |
|                                                                               | (the MAC address is displayed)                                                                                                    |  |
| RS232                                                                         | COM SERV                                                                                                    |  |
|                                                                               | COM USER                                                                                                    |  |
|                                                                               | COM PROG                                                                                                    |  |
| Firmware                                                                      | (the firmware version is displayed, e. g.:)<br>02V01                                                                                |  |
| Temp.                                                                         | (the internal temperature of the IndraControl L40 is displayed, e. g.:) +34,5 °C                                                    |  |

Fig. 7-7: Default menu

#### Ethernet

To change an address activate the <Enter> key while the current address is displayed. Now, the letter sequence "AAA" is displayed to indicate the first byte of the address. Behind the characters, you will see the currently set address. You can increment or decrement this address by pressing the <Up> and <Down> key.

If the desired value has been reached, you can change with <Enter> to the next byte of the address specified by "BBB". This byte can be modified in the same way.

Proceed in the same manner with the next character sequences "CCC" and "DDD".

After having changed all 4 bytes of the address and after pressing the Enter key again you will be asked with the indication "OK", if the address just being edited, i. e. "Ethernet", "Subnet" or "Gateway" is to be applied. If you answer with <Esc>, all modifications are rejected. However, if you confirm your inputs with <Enter>, the entered address is indicated on the display written in the Compact Flash card. During the next start of the control this address is used.

#### **RS232**

If you have selected display "RS232" by the <Up> or <Down> key, the currently active mode of the interface is indicated by pressing <Enter> and "COM SERV", "COM USER" or "COM PROG". After pressing <Enter> again you can change between the three modes with the <Up> and <Down> keys. If the desired mode is indicated, confirm with <Enter>. If you confirm the now displayed request "OK ?" with <Enter>, this new mode is applied. You can cancel the selection anytime with <Esc>, the mode remains unchanged.

- COM SERV: The RS232 interface is used to communicate with a small operator terminal, with which the interface is configured.
- COM USER: The RS232 interface can either be configured via a lib function in the PLC program or it can be used with the default settings (38 400 bauds, no parity, 8 data bits, 1 stop bit) for the communication with a programming device.
- COM PROG: The RS232 interface can be used by the programming device.

**Note:** After having changed this setting you have to deactivate and then activate the IndraLogic L40 again, so that the settings are applied.

#### Firmware

In this submenu the version number of the installed firmware is displayed.

#### **Temperature Display**

Here, the internal temperature of the IndraLogic L40 is indicated.

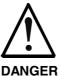

#### Danger of destruction by overheating

> Ensure an ambient temperature of less than 45 °C.

If the ambient temperature exceeds 45 °C, the optionally available fan must be used.

Also if the internal temperature exceeds 60  $^\circ\text{C},$  the fan must be used.

An integrated fan control with hysteresis activates the fan if a critical internal temperature is reached; once the temperature falls below uncritical values, the control deactivates the fan again.

- ⇒ If the temperature reaches a value of 75 °C, the control is automatically entering a standby mode so that damage is prevented. The outputs enter the safe status, and the warning "Temp !!!" appears on the display.
- ⇒ By means of a lib function, the application program can read the internal temperature of the IndraLogic L40, in order to trigger further reactions.

## **PLC Menu**

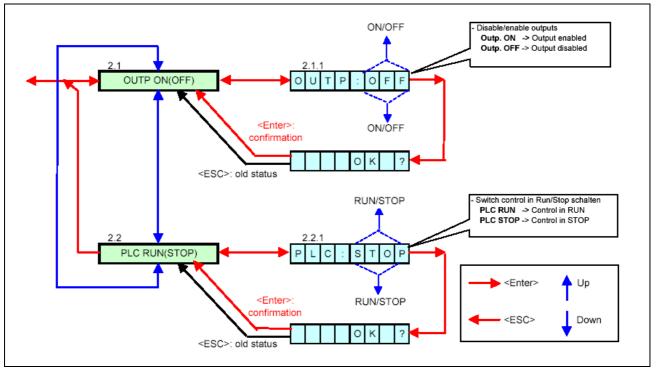

Fig. 7-8: PLC menu

In the PLC menu you can select two submenus by pressing the <Up> and <Down> keys.

## Outputs

At first, "Outp. ON" or "Outp. OFF" is indicated in the PLC menu. If you want to change between these output states, press the <Enter> key. Now, you can toggle between the two displays "OUTP:OFF" and "OUTP:ON" with the <Up> and <Down> keys. If the desired status is indicated, confirm with <Enter>. With the display <OK ?> you are asked, if the selected status is to be applied. If you answer with <Esc>, your selection is rejected, with <Enter> your selection is applied.

- Outp. ON: The local digital outputs of the IndraLogic L40, the outputs of the connected Rexroth Inline modules as well as the outputs activated via the PROFIBUS DP are enabled.
- Outp OFF: The local digital outputs of the IndraLogic L40, the outputs of the connected Rexroth Inline modules as well as the outputs activated via the PROFIBUS DP are set to zero (safe status).

In the position "Outp. OFF" the STOP LED flashes, additionally.

#### PLC RUN and PLC STOP

By pressing the <Up> or <Down> key you reach a display "PLC RUN" or "PLC STOP". If you want to change between these states, press the <Enter> key. Now, you can toggle between the two displays "PLC:STOP" and "PLC:RUN" with the <Up> and <Down> keys. If the desired status is indicated, confirm with <Enter>. With the display <OK ?> you are asked, if the selected status is to be applied. If you answer with <Esc>, your selection is rejected, with <Enter> your selection is applied.

- PLC RUN: Activate outputs and start the PLC program.
- PLC STOP: Set the outputs into the safe status and stop the PLC program.

**Note:** The same functions are activated by "Start" and "Stop" by a connected programming device, so that e.g. the command PLC STOP entered via the IndraLogic L40 can be canceled by the programming device and vice versa.

## **Inline Menu**

At present, this menu is empty.

## **PROFIBUS DP Menu**

At present, this menu is empty.

## **Special Cases**

If during the startup of the control the <ESC> key is pressed as long as "INIT" appears on the display, the boot project saved on the Compact Flash card is deleted corresponding to the IndraLogic function "Reset (origin).

**Note:** This function should only be used in exceptional cases, e. g. if the control does not start because of a faulty boot project.

If the control switches off because of an over-temperature, the string "TEMP !!!" is indicated.

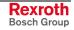

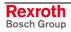

# 8 Technical Data

# 8.1 Equipment

| IndraLogic L40-DPM-02VRS                                                |                                                  |  |  |  |
|-------------------------------------------------------------------------|--------------------------------------------------|--|--|--|
| Processor National Geode SC1200, at least with 266 MHz                  |                                                  |  |  |  |
| Iain memory         At least 32-Mbyte DRAM and at least. 64-kByte NvRAM |                                                  |  |  |  |
| Interfaces:                                                             |                                                  |  |  |  |
| Interface to functional<br>modules                                      | Bosch Rexroth PC104 <sup>Plus</sup>              |  |  |  |
| Interface to I/O modules                                                | Rexroth Inline interface                         |  |  |  |
| Communication interfaces                                                | • 1 x Ethernet connection (RJ 45, 10/100 Base-T) |  |  |  |
|                                                                         | • 1 x serial RS232 interface                     |  |  |  |
|                                                                         | • 1 x PROFIBUS DP master interface               |  |  |  |
| Inputs and outputs                                                      | 8 electrically isolated digital inputs           |  |  |  |
|                                                                         | 8 electrically isolated digital outputs          |  |  |  |
| Fig                                                                     | g. 8-1: Equipment                                |  |  |  |

# 8.2 Power Data

| IndraLogic L40-DPM-02VRS                                                                   |          |  |  |  |  |
|--------------------------------------------------------------------------------------------|----------|--|--|--|--|
| User memory for program code                                                               | 4-Mbyte  |  |  |  |  |
| User memory for data                                                                       | 4-Mbyte  |  |  |  |  |
| Remanent memory                                                                            | 64-kbyte |  |  |  |  |
| Task number                                                                                | 16       |  |  |  |  |
| <b>Processing time, typical</b><br>(1000 instructions in IL, bit- and word commands mixed) | 70 µs    |  |  |  |  |
| Profibus DP master according to IEC 61158-3                                                |          |  |  |  |  |

Fig. 8-2: Power data

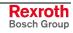

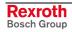

# 9 List of Figures

|  | Fig. 1-1: Further do | cumentation | 1-1 |
|--|----------------------|-------------|-----|
|--|----------------------|-------------|-----|

- Fig. 3-1: Hazard classification (according to ANSI Z535) 3-1
- Fig. 4-1: Start IndraWorks 4-1
- Fig. 4-2: Create new project 4-2
- Fig. 4-3: Insertion of the IndraLogic L40 in the project explorer 4-2
- Fig. 4-4: Example: IndraLogic L40 DPM in the project explorer 4-3
- Fig. 4-5: Device Settings 4-4
- Fig. 4-6: IndraLogic communication parameter 4-5
- Fig. 4-7: Communication settings 4-5
- Fig. 4-8: Context menu, device properties to the IndraLogic L40 4-6
- Fig. 4-9: Context menu, communication properties to the IndraLogic L40 4-6
- Fig. 4-10: Onboard I/O of the IndraLogic L40 4-7
- Fig. 4-11: Project explorer "Onboard I/O" 4-7
- Fig. 4-12: Address assignment of inputs and outputs 4-7
- Fig. 4-13: Onboard settings of the IndraLogic L40 4-8
- Fig. 4-14: Insert Inline module 4-9
- Fig. 4-15: Inline I/O of the IndraLogic L40 4-10
- Fig. 4-16: Master settings 4-11
- Fig. 4-17: Insert Profibus DP slave 4-13
- Fig. 4-18: Slave settings 4-14
- Fig. 4-19: Active/Passive switch-over in the project explorer 4-15
- Fig. 4-20: Insert a Profibus slave module 4-16
- Fig. 4-21: Module data 4-17
- Fig. 4-22: Logic node in the project explorer 4-19
- Fig. 4-23: Update logic node 4-19
- Fig. 4-24: IndraLogic, resources, target settings 4-20
- Fig. 4-25: Target settings: Check out from the data base 4-21
- Fig. 4-26: IndraLogic task configuration 4-22
- Fig. 4-27: Insert further library: IndraWorks project path 4-23
- Fig. 4-28: Library directory of the IndraLogic L40 target 4-23
- Fig. 4-29: PLC program example 4-24
- Fig. 5-1: Example for the dialog "Firmware management" 5-1
- Fig. 5-2: Context menu device 5-1
- Fig. 5-3: IndraLogic project: Context menu if IndraLogic is started 5-2
- Fig. 6-1: Overview of IndraLogic L40 libraries 6-1
- Fig. 6-2: BuepE\_Client 6-2
- Fig. 6-3: Interface of BuepE\_Client 6-3
- Fig. 6-4: Example for a BuepE\_Client call 6-4
- Fig. 6-5: VCP\_PBS16\_A4096 6-5
- Fig. 6-6: Interface of VCP\_PBS16\_A4096 6-5
- Fig. 6-7: VCP\_PBS32\_A4096 6-6

Fig. 6-8: Interface of VCP\_PBS32\_A4096 6-6 Fig. 6-9: VCP\_PBS32\_A65536 6-7 Fig. 6-10: Interface of VCP\_PBS32\_A65536 6-7 Fig. 6-11: IL\_GetStateFan 6-8 Fig. 6-12: Interface of IL\_GetStateFan 6-8 Fig. 6-13: IL\_GetTemp 6-8 Fig. 6-14: Interface of IL\_GetTemp 6-8 Fig. 6-15: Examples for IL\_GetTemp 6-9 Fig. 6-16: IL\_GetTempWarning 6-9 Fig. 6-17: Interface of IL\_GetTempWarning 6-9 Fig. 6-18: Slave diagnostic data 6-11 Fig. 6-19: Station status\_1 6-12 Fig. 6-20: Station status\_2 6-12 Fig. 6-21: Station status\_3 6-13 Fig. 6-22: tFBD\_BM\_INFO 6-14 Fig. 6-23: Installed peripheral driver in "PdType" 6-14 Fig. 6-24: Status coding in "BmState" 6-15 Fig. 6-25: Error coding in "BmError" 6-15 Fig. 6-26: tFBD\_BIT\_LIST 6-16 Fig. 6-27: Coding of the bit list 6-16 Fig. 6-28: tFBD\_KSD\_LIST 6-16 Fig. 6-29: Classified slave diagnosis 6-17 Fig. 6-30: Coding of the bit list 6-17 Fig. 6-31: Bit list: Classified slave diagnosis 6-17 Fig. 6-32: DP\_RDIAG 6-18 Fig. 6-33: Interface of DP RDIAG 6-18 Fig. 6-34: Slot handle: Parameter "ID" 6-18 Fig. 6-35: DP RDIAG EXT 6-19 Fig. 6-36: Interface of DP\_RDIAG\_EXT 6-19 Fig. 6-37: Slot handle: Parameter "ID" 6-19 Fig. 6-38: DP\_RDREC 6-20 Fig. 6-39: Interface of DP\_RDREC 6-20 Fig. 6-40: Slot handle: Parameter "ID" 6-20 Fig. 6-41: DP\_WRREC 6-21 Fig. 6-42: Interface of DP\_WRREC 6-21 Fig. 6-43: Slot handle: Parameter "ID" 6-21 Fig. 6-44: fbdBaudrateGet 6-22 Fig. 6-45: Interface of fbdBaudrateGet 6-22 Fig. 6-46: fbdBmErrorGet 6-22 Fig. 6-47: Interface of fbdBmErrorGet 6-22 Fig. 6-48: fbdBmInfoGet 6-22 Fig. 6-49: Interface of fbdBmInfoGet 6-22 Fig. 6-50: fbdBmStateGet 6-23 Fig. 6-51: Interface of fbdBmStateGet 6-23

Fig. 6-52: fbdKsdListGet 6-23

- Fig. 6-53: Interface of fbdKsdListGet 6-23
- Fig. 6-54: fbdPdTypeGet 6-23
- Fig. 6-55: Interface of fbdPdTypeGet 6-23
- Fig. 6-56: fbdPrjSlaveListGet 6-24
- Fig. 6-57: Interface of fbdPrjSlaveListGet 6-24
- Fig. 6-58: Bit list: Projected slaves 6-24
- Fig. 6-59: fbdSlaveDiagListGet 6-24
- Fig. 6-60: Interface of fbdSlaveDiagListGet 6-24
- Fig. 6-61: Bit list: Slave diagnosis 6-24
- Fig. 6-62: DP\_SYCFR 6-25
- Fig. 6-63: Interface of DP\_SYCFR 6-25
- Fig. 6-64: Slot handle: Parameter "ID" 6-26
- Fig. 6-65: DP\_ADDR 6-27
- Fig. 6-66: Interface of DP\_ADDR 6-27
- Fig. 6-67: DP\_ID 6-27
- Fig. 6-68: Interface of DP\_ID 6-27
- Fig. 6-69: DP\_SLOT 6-28
- Fig. 6-70: Interface of DP\_SLOT 6-28
- Fig. 7-1: Display with four operator keys 7-1
- Fig. 7-2: Reset button and Stop LED 7-2
- Fig. 7-3: Designation of the LED 7-2
- Fig. 7-4: Overview of the default and status displays 7-3
- Fig. 7-5: Default and status displays 7-4
- Fig. 7-6: Default menu 7-5
- Fig. 7-7: Default menu 7-6
- Fig. 7-8: PLC menu 7-8
- Fig. 8-1: Equipment 8-1
- Fig. 8-2: Power data 8-1

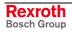

# 10 Index

## Α

Appropriate use Introduction 2-1 Uses 2-2

## В

BmError 6-15 BMF\_BUS\_ERR 6-15 BMF\_HW\_ERR 6-15 BMF\_MPS\_ERR 6-15 BMF\_SW\_ERR 6-15 BMS\_AKTIV 6-14 BMS\_BMF 6-14 BMS\_DPS 6-15 BMS\_EXD 6-15 BMS\_KSD 6-14 BMS\_SD 6-14 BMS\_SF 6-15 BMS\_SKF 6-15 BMS\_SNB 6-15 BMS\_SNE 6-15 BmState 6-14 Bosch controls of the CL range 6-2 BuepE\_Client 6-2 Bus master error word 6-15, 6-22 Bus master status word 6-14, 6-23

# С

CL control 6-2 Classified slave diagnosis 6-17

# D

Diagnostic information 6-10 Displays of the IndraLogic L40 7-3 DP\_ADDR 6-27 DP\_ID 6-27 DP\_RDIAG\_6-18 DP\_RDIAG\_EXT 6-19 DP\_RDREC 6-20 DP\_SLOT 6-28 DP\_SYCFR 6-25 DP\_WRREC 6-21 DPV1 services 6-10

## F

fbdBaudrateGet 6-22 fbdBmErrorGet 6-22 fbdBmInfoGet 6-22 fbdBmStateGet 6-23 fbdKsdListGet 6-23 fbdPdTypeGet 6-23 fbdPrjSlaveListGet 6-24 fbdSlaveDiagListGet 6-24 Freeze 6-11 Further documentation 1-1

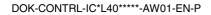

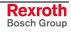

L

IL\_GetStateFan 6-8 IL\_GetTemp 6-8 IL\_GetTempWarning 6-9 IL\_VCP\_DP 6-5 Inappropriate use 2-2 Consequences, Discharge of liability 2-1 IndraControl L40 1-1 IndraLogic 1-1 IndraLogic L40 Commissioning 4-25 Communication settings 4-4 Create a PLC program 4-24 Create project 4-2 Display 7-1 Download 4-25 Equipment 8-1 Field bus configuration 4-11 Field bus diagnosis 6-13 Firmware management 5-1 Freeze 4-18 Gateway server 4-4 Import IndraLogic Project File 5-1 Inline modules 4-9 Insert modules 4-9, 4-16 Insert slaves 4-13 Keys 7-1 Libraries 6-1 Library manager 4-23 Log-in 4-25 Module settings 4-10 Onboard I/O 4-7, 4-22 Online functions 4-25 Operator keys 7-1 PLC configuration 4-22 PLC Programming 4-19 Power Data 8-1 Profibus configuration 4-11 Project explorer 4-2 Projecting and Programming 4-1 Reset button 7-2 Slave Diagnosis 6-11 Stop LED 7-2 Sync 4-18 Synchronize drives 4-18 Target settings 4-20 Task configuration 4-21 Technical data 8-1 IndraWorks 1-1 IndraWorks HMI 1-1

#### Κ

KSD 6-17

## Ρ

PDT\_NONE 6-14, 6-23 PDT\_PCI\_BMCAN 6-14, 6-23 PDT\_PCI\_BMDP 6-14, 6-23 PDT\_PCI\_BMIBS 6-14, 6-23 Profibus Diagnostic information 6-10 Master 6-10 Sync and freeze 6-11

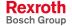

## R

RIL\_L40\_Util 6-8 RIL\_ProfibusDP 6-10

## S

Safety Instructions for Electric Drives and Controls 3-1 Small operator terminals 6-5 Sync 6-11 System overview 1-1

## Т

Target Manager 1-1 Target Support Package 1-1 Target system files 1-1 tFBD\_BIT\_LIST 6-16 tFBD\_BM\_INFO 6-14 tFBD\_KSD\_LIST 6-16 TSP 1-1

## U

Use See appropriate use and inappropriate use

## V

VCP\_PBS16\_A4096 6-5 VCP\_PBS32\_A4096 6-6 VCP\_PBS32\_A65536 6-7 VI Composer 6-5, 6-6, 6-7

#### W

WinStudio 1-1

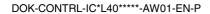

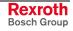

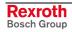

#### 11 Service & Support

# 11.1 Helpdesk

Unser Kundendienst-Helpdesk im Hauptwerk Lohr am Main steht Ihnen mit Rat und Tat zur Seite. Sie erreichen uns

- telefonisch by phone: über Service Call Entry Center - via Service Call Entry Center
- per Fax by fax:

oder - or

Our service helpdesk at our headquarters in Lohr am Main, Germany can assist you in all kinds of inquiries. Contact us

- +49 (0) 9352 40 50 60 Mo-Fr 07:00-18:00 Mo-Fr 7:00 am - 6:00 pm

+49 (0) 9352 40 49 41

per e-Mail - by e-mail: service.svc@boschrexroth.de

# 11.2 Service-Hotline

Außerhalb der Helpdesk-Zeiten ist der Service direkt ansprechbar unter

After helpdesk hours, contact our service department directly at

## +49 (0) 171 333 88 26 +49 (0) 172 660 04 06

# 11.3 Internet

Unter www.boschrexroth.com finden Sie ergänzende Hinweise zu Service, Reparatur und Training sowie die aktuellen Adressen \*) unserer auf den folgenden Seiten aufgeführten Vertriebsund Servicebüros.

Verkaufsniederlassungen

Niederlassungen mit Kundendienst

Außerhalb Deutschlands nehmen Sie bitte zuerst Kontakt mit unserem für Sie nächstgelegenen Ansprechpartner auf.

\*) Die Angaben in der vorliegenden Dokumentation können seit Drucklegung überholt sein.

At www.boschrexroth.com you may find additional notes about service, repairs and training in the Internet, as well as the actual addresses \*) of our sales- and service facilities figuring on the following pages.

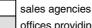

offices providing service

Please contact our sales / service office in your area first.

\*) Data in the present documentation may have become obsolete since printing.

# 11.4 Vor der Kontaktaufnahme... - Before contacting us...

Wir können Ihnen schnell und effizient helfen wenn Sie folgende Informationen bereithalten:

- 1. detaillierte Beschreibung der Störung und der Umstände.
- 2. Angaben auf dem Typenschild der Produkte, betreffenden insbesondere Typenschlüssel und Seriennummern.
- 3. Tel.-/Faxnummern und e-Mail-Adresse, unter denen Sie für Rückfragen zu erreichen sind.

For quick and efficient help, please have the following information ready:

- 1 Detailed description of the failure and circumstances.
- Information on the type plate of the affected 2. products, especially type codes and serial numbers.
- 3. Your phone/fax numbers and e-mail address, so we can contact you in case of questions.

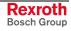

# 11.5 Kundenbetreuungsstellen - Sales & Service Facilities

| Deutschland – Ge                                                                                                    | rmany                                                                                        |                                                                                         | Landeskennziffer weglassen!<br>I (0) after country code!                                                      |
|----------------------------------------------------------------------------------------------------|----------------------------------------------------------------------------------------------|-----------------------------------------------------------------------------------------|----------------------------------------------------------------------------------------------------|
| Vertriebsgebiet Mitte<br>Germany Centre                                                                                                    | SERVICE AUTOMATION                                                                           | SERVICE AUTOMATION                                                                      | SERVICE AUTOMATION                                                                                            |
| Rexroth Indramat GmbH<br>BgmDrNebel-Str. 2 / Postf. 1357<br>97816 Lohr am Main / 97803 Lohr                                                                      | CALL ENTRY CENTER<br>Helpdesk<br>MO-FR                                                       | HOTLINE 24 / 7 / 365                                                                    | ERSATZTEILE / SPARES<br>verlängerte Ansprechzeit<br>- extended office time -                                  |
| Kompetenz-Zentrum Europa                                                                                                    | von 07:00 - 18:00 Uhr<br>from 7 am – 6 pm                                                    | außerhalb der Helpdesk-Zeit<br>out of helpdesk hours                                    | <ul> <li>nur an Werktagen</li> <li>only on working days -</li> </ul>                                          |
| Tel.: +49 (0)9352 40-0<br>Fax: +49 (0)9352 40-4885                                                                                                    | Tel. +49 (0) 9352 40 50 60<br>Fax +49 (0) 9352 40 49 41<br>service.svc@boschrexroth.de       | Tel.: +49 (0)172 660 04 06<br>oder / or<br>Tel.: +49 (0)171 333 88 26                   | <ul> <li>♦ von 07:00 - 18:00 Uhr</li> <li>- from 7 am - 6 pm -</li> <li>Tel. +49 (0) 9352 40 42 22</li> </ul> |
| Vertriebsgebiet Süd<br>Germany South                                                                                                    | Vertriebsgebiet West<br>Germany West                                                         | Gebiet Südwest<br>Germany South-West                                                    |                                                                                                    |
| Bosch Rexroth AG<br>Landshuter Allee 8-10<br>80637 München                                                                                                    | Bosch Rexroth AG<br>Regionalzentrum West<br>Borsigstrasse 15<br>40880 Ratingen               | Bosch Rexroth AG<br>Service-Regionalzentrum Süd-West<br>Siemensstr. 1<br>70736 Fellbach |                                                                                                    |
| Tel.: +49 (0)89 127 14-0<br>Fax: +49 (0)89 127 14-490                                                                                                    | Tel.: +49 (0)2102 409-0<br>Fax: +49 (0)2102 409-406<br>+49 (0)2102 409-430                   | Tel.: +49 (0)711 51046–0<br>Fax: +49 (0)711 51046–248                                   |                                                                                                    |
| Vertriebsgebiet Nord<br>Germany North                                                                                                    | Vertriebsgebiet Mitte<br>Germany Centre                                                      | Vertriebsgebiet Ost<br>Germany East                                                     | Vertriebsgebiet Ost<br>Germany East                                                                           |
| Bosch Rexroth AG           Walsroder Str. 93           30853 Langenhagen           Tel.:         +49 (0) 511 72 66 57-0           Oursieue 40 (0) 511 72 66 57-0 | Bosch Rexroth AG<br>Regionalzentrum Mitte<br>Waldecker Straße 13<br>64546 Mörfelden-Walldorf | Bosch Rexroth AG<br>Beckerstraße 31<br>09120 Chemnitz                                   | Bosch Rexroth AG<br>Regionalzentrum Ost<br>Walter-Köhn-Str. 4d<br>04356 Leipzig                               |
| Service: +49 (0) 511 72 66 57-256<br>Fax: +49 (0) 511 72 66 57-93<br>Service: +49 (0) 511 72 66 57-783                                                           | Tel.: +49 (0) 61 05 702-3<br>Fax: +49 (0) 61 05 702-444                                      | Tel.: +49 (0)371 35 55-0<br>Fax: +49 (0)371 35 55-333                                   | Tel.: +49 (0)341 25 61-0<br>Fax: +49 (0)341 25 61-111                                                         |

# Europa (West) - Europe (West)

| Austria - Österreich                                                                                                    | Austria – Österreich                                                                                                    | Belgium - Belgien                                                                                                    | Denmark - Dänemark                                                                                                    |
|----------------------------------------------------------------------------------------------------|----------------------------------------------------------------------------------------------------|----------------------------------------------------------------------------------------------------|----------------------------------------------------------------------------------------------------|
| Bosch Rexroth GmbH<br>Electric Drives & Controls<br>Stachegasse 13<br>1120 Wien<br>Tel.: +43 (0)1 985 25 40<br>Fax: +43 (0)1 985 25 40-93                                                                              | Bosch Rexroth GmbH<br>Electric Drives & Controls<br>Industriepark 18<br>4061 Pasching<br>Tel.: +43 (0)7221 605-0<br>Fax: +43 (0)7221 605-21                                                                                                    | Bosch Rexroth NV/SA<br>Henri Genessestraat 1<br>1070 Bruxelles<br>Tel: +32 (0) 2 451 26 08<br>Fax: +32 (0) 2 451 27 90                                                                                                    | BEC A/S<br>Zinkvej 6<br>8900 Randers<br>Tel.: +45 (0)87 11 90 60<br>Fax: +45 (0)87 11 90 61                                                                                       |
|                                                                                                    |                                                                                                    | info@boschrexroth.be<br>service@boschrexroth.be                                                                                                    |                                                                                                    |
| Great Britain – Großbritannien                                                                                                    | Finland - Finnland                                                                                                    | France - Frankreich                                                                                                    | France - Frankreich                                                                                                    |
| Bosch Rexroth Ltd.<br>Electric Drives & Controls<br>Broadway Lane, South Cerney<br>Cirencester, Glos GL7 5UH<br>Tel.: +44 (0)1285 863000<br>Fax: +44 (0)1285 863030                                                    | Bosch Rexroth Oy           Electric Drives & Controls           Ansatie 6           017 40 Vantaa           Tel.:         +358 (0)9 84 91-11           Fax:         +358 (0)9 84 91-13 60                                                                                                    | Bosch Rexroth SAS<br>Electric Drives & Controls<br>Avenue de la Trentaine<br>(BP. 74)<br>77503 Chelles Cedex<br>Tel.: +33 (0)164 72-63 22<br>Fax: +33 (0)164 72-63 20                                                                                                    | Bosch Rexroth SAS<br>Electric Drives & Controls<br>ZI de Thibaud, 20 bd. Thibaud<br>(BP. 1751)<br>31084 Toulouse<br>Tel.: +33 (0)5 61 43 61 87<br>Fax: +33 (0)5 61 43 94 12       |
| sales@boschrexroth.co.uk<br>service@boschrexroth.co.uk                                                                                                    |                                                                                                    | Hotline: +33 (0)608 33 43 28                                                                                                    |                                                                                                    |
| France – Frankreich                                                                                                    | Italy - Italien                                                                                                    | Italy - Italien                                                                                                    | Italy - Italien                                                                                                    |
| Bosch Rexroth SAS<br>Electric Drives & Controls<br>91, Bd. Irène Joliot-Curie<br>69634 Vénissieux – Cedex<br>Tel.: +33 (0)4 78 78 53 65<br>Fax: +33 (0)4 78 78 53 62                                                   | Bosch Rexroth S.p.A.           Via G. Di Vittorio, 1           20063 Cernusco S/N.MI           Hotline:         +39 02 92 365 563           Tel.:         +39 02 92 365 1           Service:         +39 02 92 365 300           Fax:         +39 02 92 365 500           Service:         +39 02 92 365 516 | Bosch Rexroth S.p.A.<br>Via Paolo Veronesi, 250<br>10148 Torino<br>Tel.: +39 011 224 88 11<br>Fax: +39 011 224 88 30                                                                                                    | Bosch Rexroth S.p.A.<br>Via Mascia, 1<br>80053 Castellamare di Stabia NA<br>Tel.: +39 081 8 71 57 00<br>Fax: +39 081 8 71 68 85                                                   |
| Italy - Italien                                                                                                    | Italy - Italien                                                                                                    | Netherlands - Niederlande/Holland                                                                                                    | Netherlands - Niederlande/Holland                                                                                                    |
| Bosch Rexroth S.p.A.<br>Via del Progresso, 16 (Zona Ind.)<br>35020 Padova<br>Tel.: +39 049 8 70 13 70<br>Fax: +39 049 8 70 13 77                                                                                       | Bosch Rexroth S.p.A.<br>Via Isonzo, 61<br>40033 Casalecchio di Reno (Bo)<br>Tel.: +39 051 29 86 430<br>Fax: +39 051 29 86 490                                                                                                    | Bosch Rexroth Services B.V.<br>Technical Services<br>Kruisbroeksestraat 1<br>(P.O. Box 32)<br>5281 RV Boxtel<br>Tel.: +31 (0) 411 65 19 51<br>Fax: +31 (0) 411 65 19 51<br>Fax: +31 (0) 411 65 19 51<br>services@boschrexroth.nl                                                           | Bosch Rexroth B.V.<br>Kruisbroeksestraat 1<br>(P.O. Box 32)<br>5281 RV Boxtel<br>Tel.: +31 (0) 411 65 16 40<br>Fax: +31 (0) 411 65 14 83<br>www.boschrexroth.nl                   |
| Norway - Norwegen                                                                                                    | Spain - Spanien                                                                                                    | Spain – Spanien                                                                                                    | Sweden - Schweden                                                                                                    |
| Bosch Rexroth AS<br>Electric Drives & Controls<br>Berghagan 1 or: Box 3007<br>1405 Ski-Langhus 1402 Ski<br>Tel.: +47 (0) 64 86 41 00<br>Fax: +47 (0) 64 86 90 62<br>Hotline: +47 (0)64 86 94 82<br>jul.ruud@rexroth.no | Bosch Rexroth S.A.<br>Electric Drives & Controls<br>Centro Industrial Santiga<br>Obradors s/n<br>08130 Santa Perpetua de Mogoda<br>Barcelona<br>Tel.: +34 9 37 47 94 00<br>Fax: +34 9 37 47 94 01                                                                                                    | Goimendi S.A.<br>Electric Drives & Controls<br>Parque Empresarial Zuatzu<br>C/ Francisco Grandmontagne no.2<br>20018 San Sebastian<br>Tel.: +34 9 43 31 84 21<br>- service: +34 9 43 31 84 26<br>Fax: +34 9 43 31 84 27<br>- service: +34 9 43 31 84 60<br><u>sat.indramat@goimendi.es</u> | Bosch Rexroth AB<br>Electric Drives & Controls<br>- Varuvägen 7<br>(Service: Konsumentvägen 4, Älfsjö)<br>125 81 Stockholm<br>Tel.: +46 (0)8 727 92 00<br>Fax: +46 (0)8 647 32 77 |
| Sweden - Schweden                                                                                                    | Switzerland East - Schweiz Ost                                                                                                    | Switzerland West - Schweiz West                                                                                                    |                                                                                                    |
| Bosch Rexroth AB           Electric Drives & Controls           Ekvändan 7           254 67 Helsingborg           Tel.:         +46 (0) 42 38 88 -50           Fax:         +46 (0) 42 38 88 -74                       | Bosch Rexroth Schweiz AG<br>Electric Drives & Controls<br>Hemrietstrasse 2<br>8863 Buttikon<br>Tel. +41 (0) 55 46 46 111<br>Fax +41 (0) 55 46 46 222                                                                                                    | Bosch Rexroth Suisse SA<br>Av. Général Guisan 26<br>1800 Vevey 1<br>Tel.: +41 (0)21 632 84 20<br>Fax: +41 (0)21 632 84 21                                                                                                    |                                                                                                    |

<u>vom Ausland</u>: (0) nach Landeskennziffer weglassen, <u>from abroad</u>: don't dial (0) after country code, Italien: 0 nach Landeskennziffer mitwählen Italy: dial 0 after country code

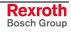

# Europa (Ost) - Europe (East)

# vom Ausland: (0) nach Landeskennziffer weglassen from abroad: don't dial (0) after country code

| Czech Republic - Tschechien                                                                                                    | Czech Republic - Tschechien                                                                                                    | Hungary - Ungarn                                                                                                    | Poland – Polen                                                                                                    |
|----------------------------------------------------------------------------------------------------|----------------------------------------------------------------------------------------------------|----------------------------------------------------------------------------------------------------|----------------------------------------------------------------------------------------------------|
| Bosch -Rexroth, spol.s.r.o.<br>Hviezdoslavova 5<br>627 00 Brno<br>Tel.: +420 (0)5 48 126 358<br>Fax: +420 (0)5 48 126 112                                          | DEL a.s.<br>Strojírenská 38<br>591 01 Zdar nad Sázavou<br>Tel.: +420 566 64 3144<br>Fax: +420 566 62 1657                                                                                  | Bosch Rexroth Kft.<br>Angol utca 34<br>1149 Budapest<br>Tel.: +36 (1) 422 3200<br>Fax: +36 (1) 422 3201                                                                                                    | Bosch Rexroth Sp.zo.o.<br>ul. Staszica 1<br>05-800 Pruszków<br>Tel.: +48 22 738 18 00<br>- service: +48 22 738 18 46<br>Fax: +48 22 758 87 35<br>- service: +48 22 738 18 42 |
| Poland – Polen                                                                                                    | Romania - Rumänien                                                                                                    | Romania - Rumänien                                                                                                    | Russia - Russland                                                                                                    |
| Bosch Rexroth Sp.zo.o.<br>Biuro Poznan<br>ul. Dabrowskiego 81/85<br>60-529 Poznan<br>Tel.: +48 061 847 64 62 /-63<br>Fax: +48 061 847 64 02                        | East Electric S.R.L.<br>Bdul Basarabia no.250, sector 3<br>73429 Bucuresti<br>Tel./Fax:: +40 (0)21 255 35 07<br>+40 (0)21 255 77 13<br>Fax: +40 (0)21 725 61 21<br><u>eastel@rdsnet.ro</u> | Bosch Rexroth Sp.zo.o.<br>Str. Drobety nr. 4-10, app. 14<br>70258 Bucuresti, Sector 2<br>Tel.: +40 (0)1 210 48 25<br>+40 (0)1 210 29 50<br>Fax: +40 (0)1 210 29 52                                                 | Bosch Rexroth OOO<br>Wjatskaja ul. 27/15<br>127015 Moskau<br>Tel.: +7-095-785 74 78<br>+7-095 785 74 79<br>Fax: +7 095 785 74 77<br>Iaura.kanina@boschrexroth.ru             |
| Russia Belarus - Weissrussland                                                                                                    | Turkey - Türkei                                                                                                    | Turkey - Türkei                                                                                                    | Slowenia - Slowenien                                                                                                    |
| ELMIS<br>10, Internationalnaya<br>246640 Gomel, Belarus<br>Tel.: +375/ 232 53 42 70<br>+375/ 232 53 21 69<br>Fax: +375/ 232 53 37 69<br><u>elmis_ltd@yahoo.com</u> | Bosch Rexroth Otomasyon<br>San & Tic. AS.<br>Fevzi Cakmak Cad No. 3<br>34630 Sefaköy Istanbul<br>Tel.: +90 212 413 34 00<br>Fax: +90 212 413 34 17<br>www.boschrexroth.com.tr              | Servo Kontrol Ltd. Sti.<br>Perpa Ticaret Merkezi B Blok<br>Kat: 11 No: 1609<br>80270 Okmeydani-Istanbul<br>Tel: +90 212 320 30 80<br>Fax: +90 212 320 30 81<br>remzi.sali@servokontrol.com<br>www.servokontrol.com | DOMEL<br>Otoki 21<br>64 228 Zelezniki<br>Tel.: +386 5 5117 152<br>Fax: +386 5 5117 225<br><u>brane.ozebek@domel.si</u>                                                       |

# Africa, Asia, Australia – incl. Pacific Rim

| Australia - Australien                                                                                                    | Australia - Australien                                                                                                    | China                                                                                                    | China                                                                                                    |
|----------------------------------------------------------------------------------------------------|----------------------------------------------------------------------------------------------------|----------------------------------------------------------------------------------------------------|----------------------------------------------------------------------------------------------------|
| AIMS - Australian Industrial<br>Machinery Services Pty. Ltd.<br>28 Westside Drive<br>Laverton North Vic 3026<br>Melbourne<br>Tel.: +61 3 93 14 3321<br>Fax: +61 3 93 14 3329<br>Hotlines: +61 3 93 14 3321<br>+61 4 19 369 195<br>enquires@aimservices.com.au | Bosch Rexroth Pty. Ltd.<br>No. 7, Endeavour Way<br>Braeside Victoria, 31 95<br>Melbourne<br>Tel.: +61 3 95 80 39 33<br>Fax: +61 3 95 80 17 33<br>mel@rexroth.com.au                                                                    | Shanghai Bosch Rexroth<br>Hydraulics & Automation Ltd.<br>Waigaoqiao, Free Trade Zone<br>No.122, Fu Te Dong Yi Road<br>Shanghai 200131 - P.R.China<br>Tel.: +86 21 58 66 30 30<br>Fax: +86 21 58 66 55 23<br>richard.yang_sh@boschrexroth.com.cn<br>gf.zhu_sh@boschrexroth.com.cn | Shanghai Bosch Rexroth<br>Hydraulics & Automation Ltd.<br>4/f, Marine Tower<br>No.1, Pudong Avenue<br>Shanghai 200120 - P.R.China<br>Tel: +86 21 68 86 15 88<br>Fax: +86 21 58 40 65 77 |
| China                                                                                                    | China                                                                                                    | China                                                                                                    | China                                                                                                    |
| Bosch Rexroth China Ltd.<br>15/F China World Trade Center<br>1, Jianguomenwai Avenue<br>Beijing 100004, P.R.China                                                                                                    | Bosch Rexroth China Ltd.<br>Guangzhou Repres. Office<br>Room 1014-1016, Metro Plaza,<br>Tian He District, 183 Tian He Bei Rd<br>Guangzhou 510075, P.R.China                                                                            | Bosch Rexroth (China) Ltd.<br>A-5F., 123 Lian Shan Street<br>Sha He Kou District<br>Dalian 116 023, P.R.China                                                                                                    | Melchers GmbH<br>BRC-SE, Tightening & Press-fit<br>13 Floor Est Ocean Centre<br>No.588 Yanan Rd. East<br>65 Yanan Rd. West<br>Shanghai 200001                                           |
| Tel.: +86 10 65 05 03 80<br>Fax: +86 10 65 05 03 79                                                                                                    | Tel.: +86 20 8755-0030<br>+86 20 8755-0011<br>Fax: +86 20 8755-2387                                                                                                    | Tel.: +86 411 46 78 930<br>Fax: +86 411 46 78 932                                                                                                    | Tel.: +86 21 6352 8848<br>Fax: +86 21 6351 3138                                                                                                    |
| Hongkong                                                                                                    | India - Indien                                                                                                    | India - Indien                                                                                                    | India - Indien                                                                                                    |
| Bosch Rexroth (China) Ltd.<br>6 <sup>th</sup> Floor,<br>Yeung Yiu Chung No.6 Ind Bldg.<br>19 Cheung Shun Street<br>Cheung Sha Wan,<br>Kowloon, Hongkong                                                                                                    | Bosch Rexroth (India) Ltd.<br>Electric Drives & Controls<br>Plot. No.96, Phase III<br>Peenya Industrial Area<br>Bangalore – 560058                                                                                                    | Bosch Rexroth (India) Ltd.<br>Electric Drives & Controls<br>Advance House, II Floor<br>Ark Industrial Compound<br>Narol Naka, Makwana Road<br>Andheri (East), Mumbai - 400 059                                                                                                    | Bosch Rexroth (India) Ltd.<br>S-10, Green Park Extension<br>New Delhi – 110016                                                                                                    |
| Tel.: +852 22 62 51 00<br>Fax: +852 27 41 33 44<br>alexis.siu@boschrexroth.com.hk                                                                                                    | Tel.: +91 80 51 17 0-211218<br>Fax: +91 80 83 94 345<br>+91 80 83 97 374<br>mohanvelu.t@boschrexroth.co.in                                                                                                    | Tel.: +91 22 28 56 32 90<br>+91 22 28 56 33 18<br>Fax: +91 22 28 56 32 93<br>singh.op@boschrexroth.co.in                                                                                                    | Tel.: +91 11 26 56 65 25<br>+91 11 26 56 65 27<br>Fax: +91 11 26 56 68 87<br>koul.rp@boschrexroth.co.in                                                                                 |
| Indonesia - Indonesien                                                                                                    | Japan                                                                                                    | Japan                                                                                                    | Korea                                                                                                    |
| PT. Bosch Rexroth<br>Building # 202, Cilandak<br>Commercial Estate<br>Jl. Cilandak KKO, Jakarta 12560<br>Tel.: +62 21 7891169 (5 lines)<br>Fax: +62 21 7891170 - 71<br>rudy.karimun@boschrexroth.co.id                                                        | Bosch Rexroth Automation Corp.<br>Service Center Japan<br>Yutakagaoka 1810, Meito-ku,<br>NAGOYA 465-0035, Japan<br>Tel.: +81 52 777 88 41<br>+81 52 777 88 53<br>+81 52 777 88 79                                                      | Bosch Rexroth Automation Corp.<br>Electric Drives & Controls<br>2F, I.R. Building<br>Nakamachidai 4-26-44, Tsuzuki-ku<br>YOKOHAMA 224-0041, Japan<br>Tel.: +81 45 942 72 10<br>Fax: +81 45 942 03 41                                                                              | Bosch Rexroth-Korea Ltd.<br>Electric Drives and Controls<br>Bongwoo Bldg. 7FL, 31-7, 1Ga<br>Jangchoong-dong, Jung-gu<br>Seoul, 100-391<br>Tel.: +82 234 061 813<br>Fax: +82 222 641 295 |
|                                                                                                    | Fax: +81 52 777 89 01                                                                                                    |                                                                                                    |                                                                                                    |
| Korea<br>Roach Rovreth Korea Ltd                                                                                                    | Malaysia                                                                                                    | Singapore - Singapur                                                                                                    | South Africa - Südafrika                                                                                                    |
| Bosch Rexroth-Korea Ltd.<br>1515-14 Dadae-Dong, Saha-gu<br>Electric Drives & Controls<br>Pusan Metropolitan City, 604-050                                                                                                    | Bosch Rexroth Sdn.Bhd.<br>11, Jalan U8/82, Seksyen U8<br>40150 Shah Alam<br>Selangor, Malaysia                                                                                                    | Bosch Rexroth Pte Ltd<br>15D Tuas Road<br>Singapore 638520                                                                                                    | TECTRA Automation (Pty) Ltd.<br>71 Watt Street, Meadowdale<br>Edenvale 1609                                                                                                    |
| Tel.: +82 51 26 00 741<br>Fax: +82 51 26 00 747<br>eunkyong.kim@boschrexroth.co.kr                                                                                                    | Tel.: +60 3 78 44 80 00<br>Fax: +60 3 78 45 48 00<br>hockhwa@hotmail.com<br>rexroth1@tm.net.my                                                                                                    | Tel.: +65 68 61 87 33<br>Fax: +65 68 61 18 25<br><u>sanjay.nemade</u><br><u>@boschrexroth.com.sg</u>                                                                                                    | Tel.: +27 11 971 94 00<br>Fax: +27 11 971 94 40<br>Hotline: +27 82 903 29 23<br>georgv@tectra.co.za                                                                                     |
| Taiwan                                                                                                    | Taiwan                                                                                                    | Thailand                                                                                                    |                                                                                                    |
| Bosch Rexroth Co., Ltd.<br>Taichung Industrial Area<br>No.19, 38 Road<br>Taichung, Taiwan 407, R.O.C.<br>Tel : +886 - 4 -235 08 383<br>Fax: +886 - 4 -235 08 586<br>jim.lin@boschrexroth.com.tw<br>david.lai@boschrexroth.com.tw                              | Bosch Rexroth Co., Ltd.<br>Tainan Branch<br>No. 17, Alley 24, Lane 737<br>Chung Cheng N.Rd. Yungkang<br>Tainan Hsien, Taiwan, R.O.C.<br>Tel : +886 - 6 -253 6565<br>Fax: +886 - 6 -253 4754<br><u>charlie.chen@boschrexroth.com.tw</u> | NC Advance Technology Co. Ltd.<br>59/76 Moo 9<br>Ramintra road 34<br>Tharang, Bangkhen,<br>Bangkok 10230<br>Tel.: +66 2 943 70 62<br>+66 2 943 71 21<br>Fax: +66 2 509 23 62<br>Hotline +66 1 984 61 52<br>sonkawin@hotmail.com                                                   |                                                                                                    |

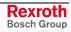

# Nordamerika – North America

| USA                                                                                                    | USA Central Region - Mitte                                                                                                    | USA Southeast Region - Südwest                                                                                                    | USA SERVICE-HOTLINE                                                                                 |
|----------------------------------------------------------------------------------------------------|----------------------------------------------------------------------------------------------------|----------------------------------------------------------------------------------------------------|----------------------------------------------------------------------------------------------------|
| Headquarters - Hauptniederlassung<br>Bosch Rexroth Corporation<br>Electric Drives & Controls<br>5150 Prairie Stone Parkway<br>Hoffman Estates, IL 60192-3707<br>Tel.: +1 847 6 45 36 00<br>Fax: +1 847 6 45 62 01<br>servicebrc@boschrexroth-us.com<br>repairbrc@boschrexroth-us.com | Bosch Rexroth Corporation<br>Electric Drives & Controls<br>Central Region Technical Center<br>1701 Harmon Road<br>Auburn Hills, MI 48326<br>Tel.: +1 248 3 93 33 30<br>Fax: +1 248 3 93 29 06      | Bosch Rexroth Corporation<br>Electric Drives & Controls<br>Southeastern Technical Center<br>3625 Swiftwater Park Drive<br>Suwanee, Georgia 30124<br>Tel.: +1 770 9 32 32 00<br>Fax: +1 770 9 32 19 03 | - 7 days x 24hrs -<br>+1-800-REX-ROTH<br>+1 800 739 7684                                            |
| USA East Region – Ost                                                                                                    | USA Northeast Region - Nordost                                                                                                    | USA West Region – West                                                                                                    |                                                                                                    |
| Bosch Rexroth Corporation<br>Electric Drives & Controls<br>Charlotte Regional Sales Office<br>14001 South Lakes Drive<br>Charlotte, North Carolina 28273<br>Tel.: +1 704 5 83 97 62<br>+1 704 5 83 14 86                                                                             | Bosch Rexroth Corporation<br>Electric Drives & Controls<br>Northeastern Technical Center<br>99 Rainbow Road<br>East Granby, Connecticut 06026<br>Tel.: +1 860 8 44 83 77<br>Fax: +1 860 8 44 85 95 | Bosch Rexroth Corporation<br>7901 Stoneridge Drive, Suite 220<br>Pleasant Hill, California 94588<br>Tel.: +1 925 227 10 84<br>Fax: +1 925 227 10 81                                                   |                                                                                                    |
| Canada East - Kanada Ost                                                                                                    | Canada West - Kanada West                                                                                                    | Mexico                                                                                                    | Mexico                                                                                              |
| Bosch Rexroth Canada Corporation<br>Burlington Division<br>3426 Mainway Drive<br>Burlington, Ontario<br>Canada L7M 1A8                                                                                                    | Bosch Rexroth Canada Corporation<br>5345 Goring St.<br>Burnaby, British Columbia<br>Canada V7J 1R1                                                                                                 | Bosch Rexroth Mexico S.A. de C.V.<br>Calle Neptuno 72<br>Unidad Ind. Vallejo<br>07700 Mexico, D.F.                                                                                                    | Bosch Rexroth S.A. de C.V.<br>Calle Argentina No 3913<br>Fracc. las Torres<br>64930 Monterrey, N.L. |
| Tel.: +1 905 335 5511<br>Fax: +1 905 335 4184<br>Hotline: +1 905 335 5511<br>michael.moro@boschrexroth.ca                                                                                                    | Tel.         +1 604         205 5777           Fax         +1 604         205 6944           Hotline:         +1 604         205 5777           david.gunby@boschrexroth.ca                        | Tel.: +52 55 57 54 17 11<br>Fax: +52 55 57 54 50 73<br>mariofelipe.hemandez@boschrexroth.com.mx                                                                                                    | Tel.: +52 81 83 65 22 53<br>+52 81 83 65 89 11<br>+52 81 83 49 80 91<br>Fax: +52 81 83 65 52 80     |

# Südamerika – South America

| Argentina - Argentinien                                                                                                    | Argentina - Argentinien                                                                                                  | Brazil - Brasilien                                                                                                    | Brazil - Brasilien                                                                                                    |
|----------------------------------------------------------------------------------------------------|----------------------------------------------------------------------------------------------------|----------------------------------------------------------------------------------------------------|----------------------------------------------------------------------------------------------------|
| Bosch Rexroth S.A.I.C.<br>"The Drive & Control Company"<br>Rosario 2302<br>B1606DLD Carapachay<br>Provincia de Buenos Aires | NAKASE<br>Servicio Tecnico CNC<br>Calle 49, No. 5764/66<br>B1653AOX Villa Balester<br>Provincia de Buenos Aires          | Bosch Rexroth Ltda.<br>Av. Tégula, 888<br>Ponte Alta, Atibaia SP<br>CEP 12942-440                                                                | Bosch Rexroth Ltda.<br>R. Dr.Humberto Pinheiro Vieira, 100<br>Distrito Industrial [Caixa Postal 1273]<br>89220-390 Joinville - SC |
| Tel.: +54 11 4756 01 40<br>+54 11 4756 02 40<br>+54 11 4756 03 40<br>+54 11 4756 04 40<br>Fax: +54 11 4756 01 36            | Tel.: +54 11 4768 36 43<br>Fax: +54 11 4768 24 13<br>Hotline: +54 11 155 307 6781<br>nakase@usa.net<br>nakase@nakase.com | Tel.: +55 11 4414 56 92<br>+55 11 4414 56 84<br>Fax sales: +55 11 4414 57 07<br>Fax serv.: +55 11 4414 56 86<br>alexandre.wittwer@rexroth.com.br | Tel./Fax: +55 47 473 58 33<br>Mobil: +55 47 9974 6645<br>prochnow@zaz.com.br                                                      |
| +54 11 4721 91 53<br>victor.jabif@boschrexroth.com.ar                                                                       | <u>gerencia@nakase.com</u> (Service)                                                                                     |                                                                                                    |                                                                                                    |
| Columbia - Kolumbien                                                                                                    |                                                                                                    |                                                                                                    |                                                                                                    |
| Reflutec de Colombia Ltda.<br>Calle 37 No. 22-31<br>Santafé de Bogotá, D.C.<br>Colombia                                     |                                                                                                    |                                                                                                    |                                                                                                    |
| Tel.: +57 1 368 82 67<br>+57 1 368 02 59<br>Fax: +57 1 268 97 37<br>reflutec@etb.net.co                                     |                                                                                                    |                                                                                                    |                                                                                                    |

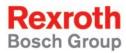

 Bosch Rexroth AG

 Electric Drives and Controls

 P.O. Box 13 57

 97803 Lohr, Germany

 Bgm.-Dr.-Nebel-Str. 2

 97816 Lohr, Germany

 Phone +49 (0)93 52-40-50 60

 Fax +49 (0)93 52-40-49 41

 service.svc@boschrexroth.de

 www.boschrexroth.com

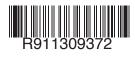

Printed in Germany DOK-CONTRL-IC\*L40\*\*\*\*\*-AW01-EN-P